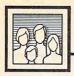

# Computers and Society

vid D. Thornburg, Associate Editor

### Computer Ethics

Over the past two years I've been hearing more and more concern about ethics in this country-with special emphasis on the ethical considerations associated with computer technology. The debate ranges from concern about the displacement of human workers by robots to the issues surrounding the copying of commercial software.

To take just one example, I recently spoke at a computing conference in which I was asked what my feelings were about the unauthorized copying and distribution of commercial software. In this particular case, the questioner was a teacher whose budget was very tight. My response was simply this: Unlike murder, which is only a state crime, the illicit copying of commercial software is a federal offense. I don't think much of murder, and I don't think much of those who deprive hard-working software companies of their just rewards for their efforts. While it might be interesting to study why otherwise law-abiding people are willing to even consider making copies of copyrighted material, that is a topic for another column.

Many people think the new technologies of the information age require more than technical skills on the part of their users—they require some thought about the ethical consequences of these technologies, both from a personal and from a societal perspective. Someday we might see the following headlines in our daily papers:

"Berserk Robot Kills Six at Auto Plant"

"Computer Failure at Hospital Threatens Safety of Hundreds"

If these disasters happened, the affected community would be outraged. But once the headlines died down, the long, drawn-out process of assessing responsibility would begin. Who was at fault? What could be done to keep this from happening again?

#### The Impact Of Technology

As we develop new information and automation technologies that our children will use as freely as we use paper and pencils, we should give some thought to preparing them for the complexities that arise—not just from the technology itself, but from the impact this technology can have on the people who make it, and especially on those who use it.

With this thought in mind, I was pleased to come across a book entitled Computer Ethics by Thomas Kemnitz and Philip Vincent (\$9.95 from Trillium Press, Box 921, Madison Square Station, New York, NY 10159). It's not a book that "teaches" ethical behavior; instead, it explores the complexities of the topic for youngsters in grades seven and up.

The book consists of numerous hypothetical cases, each of which raises an interesting question for which the answer is not at all clear. Instead of presenting a point of view, the book presents a balanced view of both sides of the issue. Then it asks questions that stimulate readers to formulate their own opinions on the case and to present these opinions in a well-thoughtout manner. Here's an example:

In this day and age, one often hears talk of "human rights." People talk of certain individual's rights being violated. Some individuals maintain rights are guaranteed because of a government's "constitution." Others maintain that all human beings are, or should be guaranteed, certain rights simply because they are human beings. A common error is committed when one speaks of rights without examining the philosophical background that constitutes or guarantees these rights. Should rights be guaranteed to people? Animals? Machines?...

If cognitive abilities are the criteria for granting or having rights, then humans obviously have rights...Should computers have rights? Are not computers capable of reasoning, analyzing and processing information? Are computers capable of enlightening us or other computers if they are so requested? As computer technology grows, many feel computers will be able to duplicate and exceed the thinking capabilities now dominated by

What should be the basis for rights?

#### If The Headlines Happen

The activities that follow this case explore the issues that were raised in some depth, without expressing a particular position. For example: How do you distinguish between rights and privileges?

In addition to raising interesting questions about the social consequences of technology, Computer Ethics stimulates critical thinking skills. Given the complexity of the world into which our children are growing, this skill is one that should be nurtured and developed

from an early age.

I hope we never see the kinds of headlines that would result if some of the hypothetical cases in Computer Ethics became real. But if we do, I hope even more that we as a society will be prepared to engage in the kind of debate that can not only resolve the issue at hand, but that can help make our world a safer and happier place in which to live.

Dr. Thornburg's most recent product is Calliope, a nonlinear idea processor for the Apple IIe, IIc, and Macintosh computers. He welcomes letters from readers and can be reached in care of this magazine.

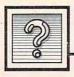

# The Beginners Page

### String Comparisons

As we've pointed out more than once in the past few columns, computers really know nothing about our written language of alphabetic characters, punctuation marks, and symbols—they are capable of dealing only with numbers. Although this means computers have to spend a lot of time translating things for our convenience (and vice versa), it also means that computers can perform "arithmetic" on character strings.

This concept seems a little strange at first, because we're used to thinking of the written word and mathematics as two different, incompatible languages. After all, a phrase such as "The quick brown fox jumped over the lazy dogs" is just as meaningless in mathematics as the phrase "X=(Y+2)\*(Z/4)" is in English. But since a computer sees "The quick brown fox..." as merely a string of numbers (character codes), we can write programs that perform a kind of arithmetic on what appears to us as strings of characters. Here's an example:

IF "A"<"B" THEN PRINT "IT WORKS!"

When you press RETURN, the result is the message IT WORKS!.

Notice the subtle yet vital difference between this line and the statement IF A<B THEN PRINT "IT WORKS!". Although both statements are comparing two values with an arithmetic operator (<, the less-than sign), the first statement isn't comparing two numeric values; it's comparing two character values.

At least, that's how it looks on the surface. From the computer's point of view, two numbers-character codes-are still being compared. The character A is "less than" the character B because the character code for A is a smaller number than the character code for B. You can confirm this by typing PRINT ASC("A") and PRINT ASC("B")—the character codes are 65 and 66, respectively. (See the February 1986 "Beginner's Page" for more details on ASCII character codes.) It's easy to remember that the letter A is less than the letter B, because A precedes B in the alphabet. But keep in mind that it's really the character codes, not the alphabetical positions, that count. Consider this example:

IF "A">"a" THEN PRINT "IT WORKS!"

From the computer's point of view, two numbers-character codes—are being compared. The character A is "less than" the character B because the character code for A is a smaller number than the character code for B.

When you enter this statement, you might expect to see the message IT WORKS!. Alphabetically, the uppercase letter A should take precedence over the lowercase letter a. But it doesn't work that way on most computers. Instead, the IF-THEN test fails; A is not greater than a. Why? Because the character codes for uppercase letters are numbered from 65 to 90, and the codes for lowercase letters are numbered from 96 to 122. (Yes, it's odd.) Therefore, A (65) is less than a (96). The statement above is really the equivalent of this:

IF ASC("A")>ASC("a") THEN PRINT "IT WORKS!"

which, in turn, is the equivalent of

IF 65>96 THEN PRINT "IT WORKS!"

As long as the computer can figure out that 65 isn't greater than 96, it doesn't have to know any-

thing about alphabets.

Incidentally, you'll get different results if you try some of these examples on Commodore computers (except the Amiga). Commodore machines assign character codes a bit differently than other computers do. Normally, the Commodore 64, 128, and VIC-20 don't display upper/lowercase characters—you have to press the SHIFT-Commodore keys to switch to this mode. This renumbers the lowercase character set from 65 to 90 and the uppercase set from 193 to 218. So on a Commodore, the uppercase letters are indeed "greater than" the lowercase letters.

Other types of comparisons are possible with strings, too. Try these:

IF "OK" = "OK" THEN PRINT "OK"

IF "DIAGNOSTIC TEST" <> "DIAGNOSTIC TEST" THEN PRINT "YOU'VE GOT A HARDWARE PROBLEM"

IF "DOG">"CAT" THEN PRINT "TOLD

All of the examples we've seen so far compare string literals. Of course, you can also compare characters stored in string variables:

10 DIM A\$(5),B\$(5):REM This line for Atari only

20 A\$="<"

30 B\$=">"

40 IF A\$<B\$ THEN PRINT "< IS LESS

String arithmetic isn't limited to comparisons. Next month, we'll see how you can add two strings together in various versions of BASIC, and cover some remaining string functions as well.

### Avoiding Disk Errors

I know many of you will find this hard to believe, but I've never encountered a disk error on the Atari which I couldn't explain. Further, I have had very few DOS errors, ever. (The reasons for the few errors I have encountered, by the way, were always related to random access files—a common problem with Atari DOS 2.0 and its derivatives.) Yet after a few hundred phone calls and letters, I know that many of you have experienced the frustration of wiped-out disk files. Why? Well, I can't know each and every reason, and I can't repair damage that's already been done, but maybe I can give you some helpful hints for the future.

#### Hands Off That Disk

Hint 1: Never, never, never take a disk out of a drive unless the program you're using tells you to. (This goes beyond even the good advice about never removing a disk when the drive is still spinning.) In particular, never swap disks until prompted to do so. Why? Well, because the Atari disk drive has no way to tell the computer that the disk has been removed or changed.

Consider: How does any DOS know what disk sectors to allocate to a new file? Generally, a DOS keeps a list of unused disk sectors. The next time it needs to find a sector (for example, to extend a file), it takes one from this list. The list (called a Volume Table Of Contents or VTOC in Atari parlance) is usually kept on disk until a file is opened, when it is read into memory. It is rewritten to the disk when a file is closed.

Okay, now open a file for output, write some information, swap disks, and write more data. What happens? The list of sectors was correct for the first disk, but it's extremely unlikely that it bears any reasonable relation to what exists on the second disk. Most probably,

DOS will allocate several sectors which were already part of other files on the second disk. Kablooey!

If you're using an application program, then, follow the prompts and don't swap disks unless told to. If you're programming and working with disk files, make sure you close all open files before swapping disks (END automatically closes all open files in BASIC). If you're using DOS, you should be safe as long as you change disks only at the DOS prompt. Of course, when duplicating files or disks, you must swap disks when DOS tells you to.

#### **Beware Of RESET**

Hint 2: Never hit the SYSTEM RE-SET button during a disk operation. For example, if you hit RESET in the middle of a SAVE, it's possible to end up with a completely blown program. In fact, if you then SAVE the program to disk again, you could end up with a blown disk file.

This results from a really subtle bug in DOS 2.0. When DOS enters what is known as burst I/O mode (to speed up input/output), it "copies" the memory to disk. But DOS 2.0's file organization requires that the last three bytes of each sector contain a link to the next sector in the file. How can it do this when it is writing directly from memory? Answer: By "swapping" three bytes of memory long enough to write a sector, and then restoring the bytes.

Now suppose you happen to hit RESET when those three bytes are swapped out. Oops...say goodbye to your program.

There are two ways to fix this problem. First, since DOS gets control after a RESET, it could check to see if a disk write was interrupted. If so, it could restore the three bytes. Or, second, DOS could always copy bytes to be written into a buffer, thus never disturbing the program (or data) in memory. The second approach is successfully used by DOS 2.5.

#### Missing Sectors

Hint 3: Avoid hitting RESET during disk operations even if you're using DOS 2.5, because you may still mess up the disk a bit. Here's one way: Open a file for write (OPEN #5,8,0,"D:FILE" in BASIC, for example), write some data, OPEN another file for write, write data to both files, CLOSE the first file, write some more data to the second file, and then hit RESET. What happens?

The VTOC says the sectors in the second file which were written before the CLOSE are now in use (and that was true when the CLOSE took place). If you add the number of free sectors remaining on the disk to the number of sectors used in all files, the total is no longer 707 in single density or 1010 in enhanced density, as it should be. You just lost some of your disk space.

Hint 4: Everything I just mentioned about RESET also applies to turning off the power. For example, if you have a power failure in the middle of a SAVE from BASIC or while there are some data files open in a business program, be prepared

for some problems.

Fortunately, DOS 2.5 comes with a program called DISKFIX-.COM which does a pretty good job of fixing up a "damaged" disk (either DOS 2.0 or 2.5). It allows you to undelete files as long as you haven't written any new files since the deletion. At your choice it will either try to recover or permanently remove a file which was left open for output. And, most importantly, it checks each file on the disk to make sure it is OK, and then reconstructs the VTOC to ensure that all 707 or 1010 sectors are accounted for. ©

# Programming the TI

C. Regena

#### Animation In TI BASIC

The theme for this issue of COM-PUTE! is graphics and animation, so we'll discuss some ways you can animate in TI BASIC. TI Extended BASIC adds really fun animation with the sprite features, but even in regular console BASIC you can make characters move. I'm going to suggest four ways you can animate your graphics.

Perhaps the simplest way to move something on the screen upward is to use the PRINT statement. The short program below draws a rocket at the bottom of the screen. Lines 140–160 print blank lines which move the rocket toward the top of the screen. (You may also use PRINT with colons.) Of course, any other graphics you might have on the screen also move upward as you print. This method works best with larger objects that need to be moved upward because you don't need to redraw the graphics.

```
110 CALL CLEAR

120 CALL CHAR(130, "10383838

38387C44")

130 CALL HCHAR(24,15,130)

140 FOR P=1 TO 21

150 PRINT

160 NEXT P

170 END
```

The next short program illustrates a way to move an object across the screen horizontally. This method involves erasing the object and then redrawing it—all the way across the screen. Unlike the previous method, this won't affect other graphics on the screen. Although it works with several characters, objects move more quickly and more smoothly if you use only one character.

The program redefines character number 130 as an arrow. In a FOR-NEXT loop that changes the column number, first a space (character number 32) is placed in the previous column to erase the existing arrow, then the new arrow is drawn in the next column. This re-

peatedly erases and redraws the arrow one column to the right. Run the program to see how fast the arrow moves across the screen.

```
110 CALL CLEAR

120 CALL CHAR(130, "080C0EFF

0E0C08")

130 FOR C=3 TO 28

140 CALL HCHAR(8,C-1,32)

150 CALL HCHAR(8,C,130)

160 NEXT C

170 END
```

This method is probably the most common way to move a character. You can move it in any direction by erasing the character in the present position, then changing the row and column and redrawing it in another position. In this short example, we've erased the character with a blank space. But if the character is moving over other graphics, you might need to erase it with the appropriate graphics characters to restore the background. Otherwise, the moving character would leave behind a trail of spaces. This method of animation is rather jerky if your object consists of several characters that need to be moved, but it can be fairly quick with just one character.

#### **CALL COLOR Motion**

The next example program illustrates a different way to move an object made up of several characters. Rather than moving one character at a time, we'll use CALL COLOR to make all the characters in the set invisible at once, then another CALL COLOR to make the object in the next position visible.

This sample draws an eight-character horse. The horse is actually drawn eight times on the screen using eight different character sets. Lines 130–200 define strings for eight graphic character definitions. The loop in lines 210–250 defines the graphic characters. In each of the sets from number 9 to 16, the characters are defined using the strings A\$.

Lines 260–380 are another loop. Line 270 makes the characters invisible. Lines 280–290 determine a character number and a row number depending on the set number. Lines 300–370 draw the horse. This loop draws eight horses on the screen vertically, but they are all invisible.

Lines 390–470 are the loops that create the movement. The CALL COLOR statement with a 14 defines the horse as color 14 for a particular color set. The horse moves up and down as the color set number varies and one set is made invisible and the next set made visible. All you need to do is add the rest of the carousel and the music!

This example has only one horse moving up and down. You could draw more horses on the screen—for example, with the set number 9 horse at the bottom of the screen and the set 16 horse at the top. No matter how many horses are on the screen, the CALL COLOR statement changes all the horses in a particular set. You can have several objects moving at the same time by using the CALL COLOR loops in lines 390–470.

```
110 CALL CLEAR
120 CALL SCREEN(16)
13Ø A$(1)="2E3F3F7F7FFE7E7
14Ø A$(2) = "ØØ8Ø8ØCØCØEØEØE"
150 A$(3)="07070707071F7FFF
16Ø A$(4)="F1FFFFFFFFFF8"
17Ø A$(5) = "FFFDFCFCFCFCF8F8
18Ø A$ (6) = "CØCØEØEØEØ6Ø2"
19Ø A$(7)="CØ6Ø3Ø1AØE"
200 A$(8)="F8783C1830606"
21Ø FOR C=9 TO 16
22Ø FOR J=1 TO 8
23Ø CALL CHAR (C$8+23+J, A$(J
24Ø NEXT J
25Ø NEXT C
26Ø FOR C=9 TO 16
270 CALL COLOR (C, 1, 1)
28Ø CH=C#8+23
29Ø ROW= (C-8) #3-1
300 CALL HCHAR (ROW-1, 14, CH+
```

```
310 CALL HCHAR (ROW-1, 15, CH+
320 CALL HCHAR (ROW, 14, CH+3)
33Ø CALL HCHAR (ROW, 15, CH+4)
34Ø CALL HCHAR (ROW, 16, CH+5)
350 CALL HCHAR (ROW, 17, CH+6)
360 CALL HCHAR (ROW+1, 14, CH+
370 CALL HCHAR (ROW+1, 16, CH+
380 NEXT C
39Ø FOR C=9 TO 16
400 CALL COLOR(C-1,1,1)
410 CALL COLOR(C, 14, 1)
420 NEXT C
43Ø FOR C=16 TO 9 STEP -1
440 CALL COLOR(C,1,1)
450 CALL COLOR(C-1,14,1)
460 NEXT C
47Ø GOTO 39Ø
48Ø END
```

#### CALL CHAR Animation

The last method of animation I'm going to discuss this month is using CALL CHAR, Just as CALL COLOR instantly changes the color of all characters on the screen in that color set, CALL CHAR redefines a graphic character definition of all characters of that number on the screen. For example, if you have something on the screen and execute CALL CHAR(32,"FF"), all of the characters with number 32 (all the spaces) instantly change to the new character definition, in this case a horizontal line.

The following program illustrates this technique. Lines 110-180 clear the screen and draw a simple face using keyboard symbols. You can draw a much fancier face, but this is just a sample. To type the eyes, use the function key along with the C key to get the 'mark. This is character 96. Line 190 redefines character 96 for an open eye. Lines 200-210 create a delay loop while the eye is open, then line 220 redefines character 96 as a closed eye. Lines 230-240 create another delay loop. Line 250 branches back to line 190 to open the eye.

```
110 CALL CLEAR
120 PRINT TAB(6); "@@@@@@@@@
13Ø PRINT TAB(6); "@
14Ø PRINT TAB(6); "@
150 PRINT TAB(6);"!
160 PRINT TAB(6);";
170 PRINT TAB(6);"\
18Ø PRINT TAB(7);"\____
190 CALL CHAR (96, "18247A7A7
    A7E81")
200 FOR DELAY=1 TO 500
```

```
210 NEXT DELAY
220 CALL CHAR (96, "0000000000
    37D2548")
23Ø FOR DELAY=1 TO 100
240 NEXT DELAY
25Ø GOTO 19Ø
```

#### Latest TI News

26Ø END

Now a few comments on the TI-99/4A world. I enjoyed a recent visit to Las Vegas to the Southern Nevada Users Group (SNUG, P.O. Box 26301) and also met several people from the Los Angeles and San Diego areas. Terri Masters, president of the L.A. 99er Computer Group (P.O. Box 3547, Gardena, CA 90247), was busy preparing for their Fest-West expo to be held March 1-2. It will be over by the time you read this, but you can plan on attending next year. Chicago holds an annual fest in October, and other groups have expos as well, so you can see the TI-99/4A is not dead.

I also met Craig Miller of Millers Graphics (1475 W. Cypress Avenue, San Dimas, CA 91773), who demonstrated his GRAM Kracker, which will open up all sorts of possibilities for TI owners. This device can save a module (cartridge) program onto a disk or cassette. It also allows you to change or customize a module program—for example, change the title screen or default colors. Miller was also distributing his new book, The Orphan Chronicles, by Ron Albright. This book tells the history of the TI and includes a current list of TI dealers, manufacturers, and user groups.

Les Merryman (Lancaster, California), a distributor for Myarc, was also at the SNUG meeting and showed several new Myarc products, including disk controllers, a hard disk drive, and their new Extended BASIC module.

Please don't write to me about hardware products-write directly to the manufacturers and distributors. There are still companies making peripherals for the TI, and there are people who have as many as four disk drives hooked up to their machines. Even though Texas Instruments quit selling the TI-99/4A more than two and a half years ago, user groups are still going strong, and it's amazing what people are doing with their TIs.

#### COMPUTE Subscriber Services

Please help us serve you better. If you need to contact us for any of the reasons listed below, write to us at:

> **COMPUTEI Magazine** P.O. Box 10954 Des Moines, IA 50340

or call the Toll Free number listed below.

Change Of Address. Please allow us 6-8 weeks to effect the change; send your current mailing label along with your new address.

Renewal. Should you wish to renew your **COMPUTEI** subscription before we remind you to, send your current mailing label with payment or charge number or call the Toll Free number listed below.

New Subscription. A one year (12 month) US subscription to COMPUTEI is \$24.00 (2 years, \$45.00; 3 years, \$65.00. For subscription rates outside the US, see staff page). Send us your name and address or call the Toll Free number listed below.

Delivery Problems. If you receive duplicate issues of **COMPUTEI**, if you experience late delivery or if you have problems with your subscription, please call the Toll Free number listed below.

> COMPUTE! 1-800-247-5470 In IA 1-800-532-1272

#### DISCOVER THE HIDDEN POWER OF YOUR COMPUTER

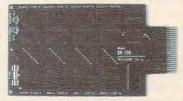

#### Monitor and control your home or business:

- Control lights, appliances, heating/cooling systems, relays, motors and virtually any electrical device.
- Connect to analog-to-digital and digital-to-analog converters, temperature/light/sound/fluid level sensors. Control robots.
- Can be used as an advanced security system.
- Perform automated testing/experimentation.
- Can be used as a laboratory data acquisition system.
- Can be used for educational purposes.

#### Provides 8 memory mapped ports: Allows access to each port via one statement in BASIC.

- 4 8-bit buffered output ports (32 separate output lines)
  4 8-bit input ports (32 separate input lines)
  8 convenient 14-pin DIP socket interface connectors.

- A-D and D-A plug-in modules available soon.
- BH100 User Manual includes instructions, sample programs and diagrams of typical hookups.

The BH100 is a very powerful and versatile interface. Do not let the price fool you-

#### ONLY \$129!

Specify C-64/128, VIC-20 or Apple 2+/2e

Intelligent I/O, Inc. 30 Lawrence Ave P.O. Box 70 Potsdam, NY 13676 (315) 265-6350 Bulk rates available

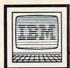

# IBM Personal Computing

Donald B. Trivette

### The PC/VCR Connection

Remember those 8 mm home movies you took back in the 1960s and 70s...the ones stored away in a shoebox on the top shelf of a closet...the ones you haven't seen in years because it's too much trouble to set up the projector and screen? Now, if you have a videocassette recorder (VCR), you can show them on your TV set.

The first step is to transfer the film to tape. There are commercial firms in most major cities that specialize in this service. Ask your video dealer to recommend one or call the tape editor at your local TV station for suggestions. The cost is quite reasonable—usually just \$2 to \$3 for 50 feet of film, plus about \$6 for the cost of a two-hour tape. Most firms give substantial price breaks for 200- and 400-foot reels.

The picture quality of the tape can actually exceed that of the original film if the transfer is properly done. This means you should avoid firms that transfer the film to tape by projecting your movies on a screen and recording the image with a video camera. Because film and video have different speeds (18 frames per second versus 30 fps), taping from a movie screen can result in horizontal interference lines and flickering. Professional transfer firms have special equipment to overcome this problem.

Once the film is copied on tape, you can add music and narration if your VCR has dubbing features. If not, consider renting a VCR with those features and, while you have the second machine available, make copies of the tape for friends or relatives. As your tapes begin to take on a professional-looking quality, you'll want to add titles, too. Here's where your IBM PC or PCjr really shines.

#### Simple Patchwork

All you need to make titles with your computer is a cable to connect

the composite video output to the VCR. You'll need a shielded cable with a male RCA-type plug on both ends. (Electronics stores such as Radio Shack have them in different lengths for about \$5. Or you can borrow one from a stereo system.) Plug one end of the cable into the video input jack on the back of the VCR. If your VCR is an older model with nothing but an antenna connection, you should rent or borrow a newer machine for best results. The other end of the cable plugs into the jack labeled V on the back of the PCjr, or into the jack on the PC's color/graphics adapter board. (If your PC only has the monochrome adapter, you lack the necessary hardware.)

Once the connection is made, you can record virtually anything that appears on your computer screen, although some color combinations that look good on an RGB monitor don't record well.

If your computer's display is a composite monitor, you'll have to disconnect it to plug the patch cable into the composite video output. That means you'll need to figure out some method for previewing the titles-the computer output. The easiest way is to connect a TV set to the VCR as usual. Then, whatever your computer is "playing" will be displayed on the TV and can be recorded by the VCRjust as though the PC were a TV station or cable system. Alternatively, you can view the computer output on an RGB monitor or TV connected directly to the PC or PCjr.

#### **Creating Your Own Titles**

The next step is to produce the titles. Things like: Christmas 1975, Eric's 4th Birthday, Vacation in Hawaii. You can use any program that produces text on the computer screen, preferably in a large size and in color. You'll want something

that doesn't leave a menu line or blinking cursor on the screen.

For really professional results (at a professional price—\$250), it's difficult to beat IBM's PC Story Board software. This program is designed for making animated graphics presentations. Besides having different sizes and styles of type—shadowed, outlined, and slanted in either direction—Story Board allows you to dissolve, wipe, explode, push, and weave from one screen to another. A whole series of titles can be stored on disk and played back automatically in a timed sequence.

Story Board is designed for corporate presentations, and although the results are spectacular, most of us can't justify spending \$250 to title home videos. Fortunately, there's an economical alternative.

You can produce colorful, attractive titles with a very simple BASIC program—even if you're not a programmer. The program below produces three-line titles in colors; consult the COLOR statement (for text) in your BASIC manual to equate a color with a number (e.g., 1=blue, 2=green, etc.). Background colors must be in the range of 0 through 7; foreground (text) must be in the range of 0 through 15. Insert spaces ahead of the text to center the lines on the screen.

The INKEY\$ statement in line 200 keeps the OK prompt off the bottom of the screen. On the PCjr, you can generate even larger characters by changing the number 40 in line 100 to 20. This displays 20 characters per line instead of 40.

#### IBM PC/PCjr Video Titler

For instructions on entering this listing, please refer to "COMPUTEI's Guide to Typing In Programs" in this issue of COMPUTEI.

EH 10 REM The 3 title lines foll

JA 2Ø LINE1\$=" CHRIS

TMAS" 6E 3Ø LINE2\$="

19

at Gra IK AR I THETS=" ndma's" LD 50 REM The colors for each of the three lines follow HA 60 COL R1=4 'This is re d for line 1 OH 7Ø COLR2=7 'This is wh ite for line 2 IN BØ COLR3=1 'This is bl ue for line 3 AE 9Ø BACKGROUND=Ø 'This is bl ack. Change Ø to 1 for blu e, etc. CI 100 WIDTH 40:CLS:KEY OFF:LOCA TE 1,1,0 IC 11Ø PRINT EH 120 COLOR COLR1, BACKGROUND FB 13Ø PRINT LINE1\$ BE 140 PRINT: PRINT: PRINT 6N 15Ø COLOR COLR2 66 160 PRINT LINE25 CK 170 PRINT: PRINT: PRINT HC 180 COLOR COLR3 IL 190 PRINT LINE3\$ KO 200 AS=INKEYS: IF AS="" THEN 2 ØØ 88 21Ø WIDTH 8Ø: COLOR 7,Ø

> COMPUTE! TOLL FREE Subscription Order Line 1-800-247-5470

> > In IA 1-800-532-1272

LP 22Ø END

# This Publication is available in Microform.

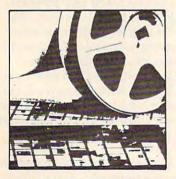

#### University Microfilms International

| for         |     |  |
|-------------|-----|--|
| Name        |     |  |
| Institution |     |  |
| Street      |     |  |
| City        |     |  |
| State       | Zip |  |

300 North Zeeb Road Dept. P.R. Ann Arbor, Mi. 48106

# **CAPUTE!**

#### **MLX Mixup**

If you've tried to enter the "Screen Genie" program from the April issue, you may have discovered that the version of "MLX" published in that issue (p. 123) cannot be used. The MLX program in the April issue is an accidental resurrection of the old version, which has not been used since November 1985. Screen Genie must be entered with the new version of MLX, which appeared in the December, January, and February issues.

#### **Switchbox**

The Atari version (Program 3) of this game from the March issue (p. 34) has two typos. In line 130, the AR\$(1.3) should be AR\$(1,3). The proper Proofreader checksum for the corrected line is NH. More significantly, in line 460 the character shown as {=} should actually be SHIFT-=, the vertical line character.

In the Apple version (Program 4), the following line should be added to ensure that no extraneous characters appear on the game screen:

20 1035 FOR I = 36096 TO 36103: POKE I,0: NEXT

In the Atari ST version (Program 7), a set of quotation marks is missing in line 20. The first variable definition in the line should be:

sp\$(0)="\\\_":.

#### Commodore Program Profiler

In this utility program from the February 1986 issue, two of the DATA lines contain spurious question marks and are missing characters. Lines 170 and 370 should read as follows:

170 DATA 160,192,32,30,171,32, 207,255,201,13 :rem 99 370 DATA 126,192,141,127,192,1 65,157,208,106,169 :rem 75

# IBM PrtSc Protector & Screen Clock

These two programs-"PrtSc Protector" from the February issue (p. 81) and "Screen Clock" from the April issue (p. 107)—both have the same problem. Due to a quirk in the program we use to generate listings, the "Automatic Proofreader" checksums for the DATA lines are incorrect. That is, the programs are correct as published, but, if you attempt to type them in using our Automatic Proofreader utility, the checksums you'll get for the DATA lines will be different from those shown in the magazine. As a result, we recommend that these programs be entered directly, without using the Proofreader.

#### ST Doodler

A bracket character is missing in this Logo graphics program for the Atari ST in the February 1986 issue (p. 78). In the procedure BCORF at the bottom of the middle column, there should be a left bracket, [, before SETPOS.

#### **Attention Programmers**

COMPUTEI magazine is currently looking for quality articles on Commodore, Atari, Apple, and IBM computers (including the Commodore Amiga and Atari ST). If you have an interesting home application, educational program, programming utility, or game, submit it to COMPUTEI, P.O. Box 5406, Greensboro, NC 27403. Or write for a copy of our "Writer's Guidelines."

# COMPUTE's Author Guide

Most of the following suggestions serve to improve the speed and accuracy of publication. COMPUTE! is primarily interested in new and timely articles on the Commodore 64/128, Atari, Apple, IBM PC/PCjr, Amiga, and Atari ST. We are much more concerned with the content of an article than with its style, but articles should be clear and well-explained.

The guidelines below will permit your good ideas and programs to be more easily edited and published:

1. The upper left corner of the first page should contain your name, address, telephone number, and the date of submission.

2. The following information should appear in the upper right corner of the first page. If your article is specifically directed to one make of computer, please state the brand name and, if applicable, the BASIC or ROM or DOS version(s) involved. In addition, please indicate the memory requirements of programs.

3. The underlined title of the article should start

about 2/3 of the way down the first page.

4. Following pages should be typed normally, except that in the upper right corner there should be an abbreviation of the title, your last name, and the page number. For example: Memory Map/Smith/2.

5. All lines within the text of the article must be double- or triple-spaced. A one-inch margin should be left at the right, left, top, and bottom of each page. No words should be divided at the ends of lines. And please do not justify. Leave the lines ragged.

6. Standard typing paper should be used (no erasable, onionskin, or other thin paper) and typing should be on one side of the paper only (upper- and

lowercase).

7. Sheets should be attached together with a pa-

per clip. Staples should not be used.

8. If you are submitting more than one article, send each one in a separate mailer with its own tape or disk.

9. Short programs (under 20 lines) can easily be included within the text. Longer programs should be separate listings. It is essential that we have a copy of the program, recorded twice, on a tape or disk. If your article was written with a word processor, we also appreciate a copy of the text file on the tape or disk. Please use high-quality 10 or 30 minute tapes with the program recorded on both sides. The tape or disk should be labeled with the author's name, the title of the article, and, if applicable, the BASIC/ROM/DOS version(s). Atari tapes should specify whether they are to be LOADed or ENTERed. We prefer to receive Apple programs on disk rather than tape. Tapes are fairly sturdy, but disks need to be enclosed within plastic or

cardboard mailers (available at photography, station-

ery, or computer supply stores).

10. A good general rule is to spell out the numbers zero through ten in your article and write higher numbers as numerals (1024). The exceptions to this are: Figure 5, Table 3, TAB(4), etc. Within ordinary text, however, the zero through ten should appear as words, not numbers. Also, symbols and abbreviations should not be used within text: use "and" (not &), "reference" (not ref.), "through" (not thru).

11. For greater clarity, use all capitals when referring to keys (RETURN, TAB, ESC, SHIFT), BASIC words (LIST, RND, GOTO), and three languages (BASIC, APL, PILOT). Headlines and subheads should, however, be initial caps only, and emphasized words are not capitalized. If you wish to emphasize, underline the word and it will be italicized during typesetting.

12. Articles can be of any length—from a singleline routine to a multi-issue series. The average article is about four to eight double-spaced, typed pages.

13. If you want to include photographs, they should be either  $5\times7$  black and white glossies or color slides.

14. We do not consider articles which are submitted simultaneously to other publishers. If you wish to send an article to another magazine for consideration, please do not submit it to us.

15. COMPUTE! pays between \$70 and \$800 for published articles. In general, the rate reflects the length and quality of the article. Payment is made upon acceptance. Following submission (Editorial Department, COMPUTE! Magazine, P.O. Box 5406, Greensboro, NC 27403) it will take from four to eight weeks for us to reply. If your work is accepted, you will be notified by a letter which will include a contract for you to sign and return. Rejected manuscripts are returned to authors who enclose a self-addressed, stamped envelope.

16. If your article is accepted and you have since made improvements to the program, please submit an entirely new tape or disk and a new copy of the article reflecting the update. We cannot easily make revisions to programs and articles. It is necessary that you send the revised version as if it were a new submission entirely, but be sure to indicate that your submission is a revised version by writing, "Revision" on the envelope and the article.

17. COMPUTE! does not accept unsolicited product reviews. If you are interested in serving on our panel of reviewers, contact the Review Coordinator for

details.

# **Classified**

#### SOFTWARE

TI-99/4A Software/Hardware bargains. Hard to find items. Huge selection. Fast Service. Free Catalog. D.E.C., Box 690, Hicksville, NY 11801

LOTTO PICKER. Improve your chances for those Million Dollar Jackpots! Picks LOTTO, WIN-4, and Daily Numbers. All USA & CAN. games incl. Expandable! IBM/C64/TI99 \$29.95. Order Now! 1-800-341-1950 Ext. 77. Mail Orders: Ridge, 170 Broadway, #201C, NYC, NY 10038. Catalog.

PROJECT PLANNING/MANAGEMENT using the C64, SX, or C128. Data sheet for SASE Program for \$106.95 (CA res. add 6% s.t.) LAWCO, Dept. CL, Box 2009, Manteca, CA 95336

FREE SOFTWARE CATALOGI
Call Toll-Free 1-800-554-1162, Tevex, Inc.
Save 1/3 off retail prices. We carry SSI,
Elect. Arts, Infocom, and many morel

COMMODORE: TRY BEFORE YOU BUY. Top 25 best-selling games, utilities, new releases. Visa, MasterCard. Free brochure. Rent-A-Disk, 908 9th Ave., Huntington, WV 25701 (304) 522-1665

DISCOUNT SOFTWARE: Amiga/Apple/ Atari/C64-128/IBM PC-PCjr/TRS-80/Timex/ Sinclair. Free Catalog: WMJ DATA SYSTEMS, 4 Butterfly Dr., Hauppauge, NY 11788

FREE SOFTWARE for C64, C128, IBM & CPM. For info send large stamped (39¢) return envelope to: PUBLIC DOMAIN USERS GROUP, PO Box 1442-A1, Orange Park, FL 32067

TI-99/4A QUALITY SOFTWARE for Business, Home and Entertainment \*\*BONUS SOFTWARE OFFER!\*\* Send for FREE catalog to MICRO-BIZ HAWAII, BOX 1108, Pearl City, HI 96782

ATTENTION TI99/4A OWNERS !!! See our ad in Product Mart. The 99/4A National Assistance Group (305) 583-0467

BETTER GRADES! Isn't that what you want from educational software? SPELLBOUND is a new program from ROBINSOFT that REALLY TEACHES spelling! And it's affordable too. Works with any spelling list (try foreign languages too!), uses recognized educational techniques and incorporates an adjustable difficulty level. Available on diskette for Apple II, C64, TRS-80 III/4, T199/4A, Kaypro (CP/M). Send \$14.95 or write to Robinsoft-C2, Box 666, Prineville, Oregon 97754

Games: IBM-PC/COMMODORE 64 Stocks, Black Jack and Roulette; all 3 for \$25 on disk. Horserace Handicapper - produces profits! \$85 for disk. Wolf-Bytes, 7833B N. 60th St., Milwaukee, WI 53223. Info: (414) 357-6410

TANDY 1000 PROGRAMS AND NEWSLETTER Send for free information on educational & entertainment programs & newsletter. Soda Pop Software, POB 653, Kenosha, WI 53141

ATARIWARE: THE BEST PD SOFTWARE FROM ATARI enthusiasts across the U.S.! 80 disks to choose from - \$5 ea. Catalog with SASE. KD-ACE, P.O. Box 1646, Orange Park, FL 32067

DR. T's MUSIC SOFTWARE

A music composition system with true word processing capabilities for APPLE and COMMODORE computers. Also algorithmic composition programs for computer generation of sequences. Fully editable Bach, Keyboard, Bass and Drum disks. Patch librarians available for Yamaha and Casio synthesizers. Reviewed in Jan. '85 COMPUTE! (617) 244-6954, Dr. T's, Dept. C, 66 LOUISE RD., CHESTNUT HILL, MA 01267

LINEAR PROGRAMMING IBM 200×200 VAR/COST + LESSONS \$25, SAMPLE DSK \$10, TURBO PASCAL SOURCE \$20, ATARI VERSION 30×30 \$12, ATWRIT ERPRINTDRIVER \$12, ASM LANG CONVERTER \$12. ALCHEMY SYSTEM, PO BOX 694, PAOLI, PA 19301

WOODWORKERS! Program makes bidding custom work easy! C-64, Apple, IBM. \$29.95. Visa, MC, check to: BID!, Box 218, Brookston, IN 47923. Info call (317) 563-3504

If you'd like information on the latest version of your software, please call or write: **Batteries Included** Customer Support, 30 Mural St., Richmond Hill, Ontario, Canada L4B 1B5 (416) 881-9816

ESCAPE FROM "DER BUNKER" TI-99/4A An interactive Adventure on Cassette in 16K Extended Basic. Survive Hitler's Last Refuge. THEY KNOW WHO YOU ARE! "Use the Potato Masher wisely." \$10 to: APEX Software, PO Box 90475, Honolulu, HI 96835

#### **MISCELLANEOUS**

Discount computer printer ribbons for all makes/models Ex: Epson 1500 Nylon \$6.99. Catalog: TWS 1314 4th Ave., Coraopolis, PA 15108 (412) 262-1482 Visa or MasterCard.

IBM PCjr REPORT: THE NATIONAL NEWS-LETTER. PCjr-specific articles, reviews, Public Domain from across the nation. \$18./yr. PCjr CLUB, POB 95067, Schaumberg, IL 60195

RIBBONS for MOST PRINTERS at LOW PRICES! DELTA MICRONICS BOX 10933, ERIE, PA 16514-0933 (814) 455-5667

INCORPORATE Without Legal Fees!
Free Booklet Tells How, Includes Forms.
Call HARVARD BUSINESS SERVICES NOW:
800-345-CORP

# COMPUTE! Classified is a low-cost way to tell over 350,000 microcomputer owners about your product or service.

Rates: \$25 per line, minimum of four lines. Any or all of the first line set in capital letters at no charge. Add \$15 per line for boldface words, or \$50 for the entire ad set in boldface (any number of lines.)

**Terms:** Prepayment is required. Check, money order, American Express, Visa, or MasterCard is accepted. Make checks payable to COMPUTE! Publications.

Form: Ads are subject to publisher's approval and must be either typed or legibly printed. One line equals 40 letters and spaces between words. Please underline words to be set in boldface.

**General Information:** Advertisers using post office box numbers in their ads must supply permanent address and telephone numbers. Orders will not be acknowledged. Ad will appear in next available issue after receipt.

Closing: 10th of the third month preceding cover date (e.g., June issue closes March 10th). Send order and remittance to: Harry Blair, Classified Manager, COMPUTE!, P.O. Box 5406, Greensboro, NC 27403. To place an ad by phone, call Harry Blair at (919) 275-9809.

Notice: COMPUTE! Publications cannot be responsible for offers or claims of advertisers, but will attempt to screen out misleading or questionable copy.

# COMPUTE!'s Guide To Typing In Programs

Computers are precise—type the program exactly as listed, including necessary punctuation and symbols, except for special characters noted below. We have provided a special listing convention as well as a program to check your typing—"The Automatic Proofreader."

Programs for the IBM, TI-99/4A, and Atari ST models should be typed exactly as listed; no special characters are used. Programs for Commodore, Apple, and Atari 400/800/XL/XE computers may contain some hard-toread special characters, so we have a listing system that indicates these control characters. You will find these Commodore and Atari characters in curly braces; do not type the braces. For example, {CLEAR} or {CLR} instructs you to insert the symbol which clears the screen on the Atari or Commodore machines. A complete list of these symbols is shown in the tables below. For Commodore, Apple, and Atari, a single symbol by itself within curly braces is usually a control key or graphics key. If you see {A}, hold down the CONTROL key and press A. This will produce a reverse video character on the Commodore (in quote mode), a graphics character on the Atari, and an invisible control character on the Apple.

Graphics characters entered with the Commodore logo key are enclosed in a special bracket: KAX. In this case, you would hold down the Commodore logo key as you type A. Our Commodore listings are in uppercase, so shifted symbols are underlined. A graphics heart symbol (SHIFT-S) would be listed as S. One exception is {SHIFT-SPACE}. When you see this, hold down SHIFT and press the space bar. If a number precedes a symbol, such as {5 RIGHT},  $\{6 \le\}$ , or  $[<8 \ Q>]$ , you would enter five cursor rights, six shifted S's, or eight Commodore-Q's. On the Atari, inverse characters (white on black) should be entered with the inverse video

#### Atari 400/800/XL/XE When you see (CLEAR) ESC SHIFT < Clear Screen ESC CTRL -(UP) Cursor Up (DOWN) FSC CTRL = Cursor Down ESC CTRL + (LEFT) Cursor Left Cursor Right (RIGHT) ESC CTRL \* (BACK S) ESC DELETE Backspace (DELETE) ESC CTRL DELETE Delete character (INSERT) ESC CTRL INSERT Insert character (DEL LINE) ESC SHIFT DELETE Delete line 0 (INS LINE) ESC SHIFT INSERT Insert line ESC TAB TAB key (TAB) (CLR TAB) ESC CTRL TAB Clear tab

#### Commodore PET/CBM/VIC/64/128/16/+4

ESC ESC

ESC SHIFT TAB

ESC CTRL 2

(SET TAB)

(BELL)

(FSC)

| When You<br>Read: | P     | Press:   | See:     | When You<br>Read: | Press | S:    |   | See: |
|-------------------|-------|----------|----------|-------------------|-------|-------|---|------|
| {CLR}             | SHIFT | CLR/HOME |          | F 1 3             | СОММ  | ODORE | 1 |      |
| {HOME}            |       | CLR/HOME |          | E 2 3             | СОММ  | ODORE | 2 | R    |
| {UP}              | SHIFT | † CRSR ↓ |          | E 3 3             | СОММ  | ODORE | 3 | 0    |
| {DOWN}            |       | † CRSR ↓ |          | E 4 3             | СОММ  | ODORE | 4 |      |
| {LEFT}            | SHIFT | ← CRSR → |          | [ 5 <u>3</u>      | СОММ  | ODORE | 5 |      |
| {RIGHT}           |       | ← CRSR → |          | E 6 3             | СОММ  | ODORE | 6 |      |
| {RVS}             | CTR   | L 9      |          | E 7 3             | СОММ  | ODORE | 7 |      |
| {OFF}             | CTR   | L 0      |          | E 8 3             | СОММ  | ODORE | 8 |      |
| {BLK}             | CTR   | L 1      |          | { F1 }            |       | f1    |   |      |
| {WHT}             | CTR   | L 2      |          | { F2 }            | SHIFT | fi    |   |      |
| {RED}             | CTR   | L 3      | 題        | { F3 }            |       | f3    |   |      |
| {CYN}             | CTR   | L 4      |          | { F4 }            | SHIFT | f3    |   |      |
| {PUR}             | CTRI  | L 5      |          | { F5 }            |       | f5    |   |      |
| {GRN}             | CTRI  | L 6      |          | { F6 }            | SHIFT | f5    |   | 2    |
| {BLU}             | CTRI  | L 7      | <b>E</b> | { F7 }            |       | f7    |   |      |
| {YEL}             | CTRI  | Ļ 8      | M        | { F8 }            | SHIFT | f7    |   |      |
|                   |       |          |          | 4                 | +     |       |   |      |

Set tab stop

Ring buzzer

ESCape key

# From the publishers of COMPUTE!

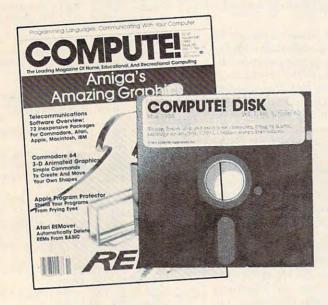

# May 1986 COMPUTE! Disk

All the exciting programs from the past three issues of *COMPUTE!* are on one timesaving, error-free floppy disk that is ready to load on your Apple II, II+, IIe, and IIc computers. The May 1986 *COMPUTE! Disk* contains the entertaining and useful Apple programs from the March, April, and May 1986 issues of *COMPUTE!*.

The May 1986 *COMPUTE! Disk* costs \$12.95 plus \$2.00 shipping and handling and is available only from COMPUTE! Publications.

For added savings and convenience, you may also subscribe to the *COM-PUTE! Disk.* At a cost of only \$39.95 a year (a \$12.00 savings), you'll receive four disks, one every three months. Each disk will contain all the programs for your machine from the previous three issues of *COMPUTE!*.

This is an excellent way to build your software library while you enjoy the quality programs from *COMPUTE!*.

Disks and subscriptions are available for Apple, Atari, Commodore 64 and 128, and IBM personal computers. Call for details.

For more information or to order the May 1986 *COMPUTE! Disk,* call toll free 1-800-346-6767 (in NY 212-265-8360) or write *COMPUTE! Disk,* P.O. Box 5038, F.D.R. Station, New York, NY 10150.

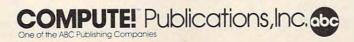

key (Atari logo key on 400/800 models).

Whenever more than two spaces appear in a row, they are listed in a special format. For example, {6 SPACES) means press the space bar six times. Our Commodore listings never leave a single space at the end of a line, instead moving it to the next printed line as {SPACE}.

Amiga program listings contain only one special character, the left arrow (+) symbol. This character marks the end of each program line. Wherever you see a left arrow, press RETURN or move the cursor off the line to enter that line into memory. Don't try to type in the left arrow symbol; it's there only as a marker to indicate where each program line ends.

#### The Automatic Proofreader

Type in the appropriate program listed below, then save it for future use. The Commodore Proofreader works on the Commodore 128, 64, Plus/4, 16, and VIC-20. Don't omit any lines, even if they contain unfamiliar commands or you think they don't apply to your computer. When you run the program, it installs a machine language program in memory and erases its BASIC portion automatically (so be sure to save several copies before running the program for the first time). If you're using a Commodore 128, Plus/4 or 16, do not use any GRAPHIC commands while the Proofreader is active. You should disable the Commodore Proofreader before running any other program. To do this, either turn the computer off and on or enter SYS 64738 (for the 64), SYS 65341 (128), SYS 64802 (VIC-20), or SYS 65526 (Plus/4 or 16). To reenable the Proofreader, reload the program and run it as usual. Unlike the original VIC/64 Proofreader, this version works the same with disk or tape.

On the Atari, run the Proofreader to activate it (the Proofreader remains active in memory as a machine language program); you must then enter NEW to erase the BASIC loader. Pressing SYSTEM RESET deactivates the Atari Proofreader; enter PRINT USR(1536) to reenable it.

The Apple Proofreader erases the BASIC portion of itself after you run it, leaving only the machine language portion in memory. It works with either DOS 3.3 or ProDOS. Disable the Apple Proofreader by pressing CTRL-RESET before running another BASIC program.

The IBM Proofreader is a BASIC program that simulates the IBM BASIC line editor, letting you enter, edit, list, save, and load programs that you type. Type RUN to activate. Be sure to leave Caps Lock on, except when typing lowercase characters.

Once the Proofreader is active, try typing in a line. As soon as you press RETURN, either a hexadecimal number (on the Apple) or a pair of letters (on the Commodore, Atari, or IBM) appears. The number or pair of letters is called a checksum.

Compare the value displayed on the screen by the Proofreader with the checksum printed in the program listing in the magazine. The checksum is given to the left of each line number. Just type in the program a line at a time (without the printed checksum), press RETURN or Enter, and compare the checksums. If they match, go on to the next line. If not, check your typing; you've made a mistake. Because of the checksum method used, do not type abbreviations, such as ? for PRINT. On the Atari and Apple Proofreaders, spaces are not counted as part of the checksum, so be sure you type the right number of spaces between quote marks. The Atari Proofreader does not check to see that you've typed the characters in the right order, so if characters are transposed, the checksum still matches the listing. The Commodore Proofreader catches transposition errors and ignores spaces unless they're enclosed in quotation marks. The IBM Proofreader detects errors in spacing and transposition.

#### **IBM Proofreader Commands**

Since the IBM Proofreader replaces the computer's normal BASIC line editor, it has to include many of the direct-mode IBM BASIC commands. The syntax is identical to IBM BASIC. Commands simulated are LIST, LLIST, NEW, FILES, SAVE, and LOAD. When listing your program, press any key (except Ctrl-Break) to stop the listing. If you enter NEW, the Proofreader prompts you to press Y to be especially sure you mean yes.

Two new commands are BASIC and CHECK. BASIC exits the Proofreader back to IBM BASIC, leaving the Proofreader in memory. CHECK works just like LIST, but shows the checksums along with the listing. After you have typed in a program, save it to disk. Then exit the Proofreader with the BASIC command, and load the program as usual (this replaces the Proofreader in memory). You can now run the program, but you may want to resave it to disk. This will shorten it on disk and make it load faster, but it can no longer be edited with the Proofreader. If you want to convert an existing BASIC program to Proofreader format, save it to disk with SAVE "filename", A.

#### Program 1: Atari Proofreader

By Charles Brannon, Program Editor

- 100 GRAPHICS 0
- 110 FOR I=1536 TO 1700: REA D A: POKE I, A: CK=CK+A: N EXT I
- 120 IF CK<>19072 THEN ? "E rror in DATA Statement Check Typing. ": END
- 13Ø A=USR (1536)
- 140 ? :? "Automatic Proofr eader Now Activated."
- 15Ø END
- 160 DATA 104,160,0,185,26,
- 3,201,69,240,7
- 170 DATA 200,200,192,34,20 8,243,96,200,169,74
- 18Ø DATA 153, 26, 3, 200, 169,
- 6, 153, 26, 3, 162 19Ø DATA Ø, 189, Ø, 228, 157, 7
- 4,6,232,224,16 200 DATA 208, 245, 169, 93, 14
- 1,78,6,169,6,141
- 21Ø DATA 79,6,24,173,4,228 ,105,1,141,95 22Ø DATA 6,173,5,228,105,0
- ,141,96,6,169
- 230 DATA 0,133,203,96,247, 238,125,241,93,6
- 24Ø DATA 244,241,115,241,1
- 24,241,76,205,238 250 DATA 0,0,0,0,32,62,2
- 46,8,201
- 260 DATA 155,240,13,201,32 ,240,7,72,24,101
- 27Ø DATA 203,133,203,104,4
- Ø,96,72,152,72,138 28Ø DATA 72,160,0,169,128,
- 145,88,200,192,40
- 29Ø DATA 2Ø8,249,165,2Ø3,7 4,74,74,74,24,1Ø5
- 300 DATA 161,160,3,145,88,
- 165, 203, 41, 15, 24 310 DATA 105,161,200,145,8
- 8,169,0,133,203,104 320 DATA 170,104,168,104,4 0,96

#### Program 2: IBM Proofreader

By Charles Brannon, Program Editor

- 10 'Automatic Proofreader Vers ion 3.0 (Lines 205,206 adde d/190 deleted/470,490 chang ed from V2.Ø)
- 100 DIM L\$(500), LNUM(500):COLO R 0,7,7:KEY OFF:CLS:MAX=0: LNUM (Ø) =65536!
- 110 ON ERROR GOTO 120: KEY 15, C HR\$(4)+CHR\$(7Ø): ON KEY(15) GOSUB 640: KEY (15) ON: GOT 0 130
- 12Ø RESUME 13Ø
- 130 DEF SEG=&H40: W=PEEK (&H4A)
- 140 ON ERROR GOTO 650: PRINT: PR INT"Proofreader Ready.
- 150 LINE INPUT LS: Y=CSRLIN-INT (LEN(L\$)/W)-1:LOCATE Y,1
- 160 DEF SEG=0:POKE 1050,30:POK E 1052,34: POKE 1054, 0: POKE 1055,79:POKE 1056,13:POKE 1057, 28: LINE INPUT LS: DEF SEG: IF L\$="" THEN 150
- 170 IF LEFT\$(L\$,1)=" " THEN L\$ =MID\$(L\$,2):GOTO 170

- 18Ø IF VAL(LEFT\$(L\$,2))=Ø AND MID\$(L\$,3,1)=" " THEN L\$=M ID\$(L\$,4)
- 200 IF ASC(L\$)>57 THEN 260 'no line number, therefore co
- 205 BL=INSTR(L\$." "): IF BL=0 T HEN BL\$=L\$: GOTO 206 ELSE B Ls=LEFT\$(L\$, BL-1)
- 206 LNUM=VAL (BL\$): TEXT\$=MID\$(L \$, LEN (STR\$ (LNUM) ) +1)
- 210 IF TEXT\$="" THEN GOSUB 540 : IF LNUM=LNUM (P) THEN GOSU B 560:GOTO 150 ELSE 150
- 220 CKSUM=0:FOR I=1 TO LEN(L\$) : CKSUM= (CKSUM+ASC (MID\$ (L\$, I)) \$I) AND 255: NEXT: LOCATE Y, 1: PRINT CHR\$ (65+CKSUM/1 6) +CHR\$ (65+ (CKSUM AND 15)) +" "+L\$
- 23Ø GOSUB 54Ø: IF LNUM(P)=LNUM THEN L\$(P)=TEXT\$: GGTO 150 replace line
- 240 GOSUB 580:GOTO 150 'insert the line
- 260 TEXT\$="":FOR I=1 TO LEN(L\$ ): A=ASC (MID\$ (L\$, I)): TEXT\$= TEXT\$+CHR\$ (A+32\* (A>96 AND A(123)): NEXT
- 27Ø DELIMITER=INSTR(TEXT\$, " ") : COMMANDS=TEXTS: ARGS="": IF DELIMITER THEN COMMANDS=L EFT\$ (TEXT\$, DELIMITER-1): AR G\$=MID\$(TEXT\$, DELIMITER+1) ELSE DELIMITER=INSTRITEXT \$, CHR\$(34)): IF DELIMITER T HEN COMMANDS=LEFT\$ (TEXT\$, D ELIMITER-1): ARG\$=MID\$ (TEXT \$.DELIMITER)
- 280 IF COMMAND\$<>"LIST" THEN 4 10
- 290 OPEN "scrn:" FOR OUTPUT AS #1
- 300 IF ARG\$="" THEN FIRST=0:P= MAX-1:GOTO 340
- 310 DELIMITER=INSTR(ARG\$, "-"): IF DELIMITER=Ø THEN LNUM=V AL (ARG\$): GOSUB 540: FIRST=P :GOTO 34Ø
- 320 FIRST=VAL(LEFT\$(ARG\$, DELIM ITER)): LAST=VAL (MID\$ (ARG\$, DELIMITER+1))
- 33Ø LNUM=FIRST: GOSUB 54Ø: FIRST =P:LNUM=LAST:GOSUB 540:IF P=Ø THEN P=MAX-1
- 340 FOR X=FIRST TO P:N\$=MID\$(S TR\$(LNUM(X)),2)+" "
- 350 IF CKFLAG=0 THEN A\$="":GOT 0 370
- 360 CKSUM=0:A\$=N\$+L\$(X):FOR I= 1 TO LEN(A\$): CKSUM= (CKSUM+ ASC (MID\$ (A\$, I)) \*I) AND 255 : NEXT: A\$=CHR\$ (65+CKSUM/16) +CHR\$ (65+ (CKSUM AND 15))+"
- 370 PRINT #1, A\$+N\$+L\$(X) 380 IF INKEY\$<>"" THEN X=P
- 39Ø NEXT : CLOSE #1: CKFLAG=Ø
- 400 GOTO 130
- 410 IF COMMANDS="LLIST" THEN O PEN "1pt1:" FOR OUTPUT AS #1:GOTO 300
- 420 IF COMMAND\$="CHECK" THEN C KFLAG=1:GOTO 290
- 430 IF COMMAND\$<>"SAVE" THEN 4
- 44Ø GOSUB 6ØØ: OPEN ARG\$ FOR OU TPUT AS #1:ARG\$="":GOTO 30 0
- 45Ø IF COMMAND\$<>"LOAD" THEN 4 90

- 460 GOSUB 600: OPEN ARG\$ FOR IN PUT AS #1: MAX=0: P=0
- 470 WHILE NOT EOF(1):LINE INPU T #1, L\$: BL=INSTR(L\$, " "):B L\$=LEFT\$(L\$, BL-1):LNUM(P)= VAL (BL\$):L\$(P)=MID\$(L\$,LEN (STR\$(VAL(BL\$)))+1):P=P+1: WEND
- 48Ø MAX=P:CLOSE #1:GOTO 13Ø
- 490 IF COMMANDS="NEW" THEN INP UT "Erase program - Are yo u sure";L\$: IF LEFT\$(L\$,1)= "y" OR LEFT\$(L\$, 1)="Y" THE N MAX=0:LNUM(0)=65536!:GOT 0 130: ELSE 130
- 500 IF COMMANDS="BASIC" THEN C OLOR 7, Ø, Ø: ON ERROR GOTO Ø : CLS: END
- 510 IF COMMAND\$<>"FILES" THEN 520
- 515 IF AROS="" THEN ARGS="A:" ELSE SEL=1: GOSUB 600
- 517 FILES ARG\$: GOTO 130
- 520 PRINT"Syntax error":GOTO 1 301
- 540 P=0:WHILE LNUM>LNUM(P) AND P<MAX:P=P+1:WEND:RETURN
- 560 MAX=MAX-1:FOR X=P TO MAX:L NUM(X) = LNUM(X+1) : L\$(X) = L\$(X+1):NEXT:RETURN
- 580 MAX=MAX+1:FOR X=MAX TO P+1 STEP -1:LNUM(X)=LNUM(X-1) :L\$(X)=L\$(X-1):NEXT:L\$(P)= TEXT\$: LNUM (P) = LNUM: RETURN
- 600 IF LEFT\$ (ARG\$, 1) <> CHR\$ (34) THEN 520 ELSE ARGS=MIDS (A RG\$.2)
- 610 IF RIGHT\$ (ARG\$, 1) = CHR\$ (34) THEN ARGS=LEFTS (ARGS, LEN ( ARG\$)-1)
- 620 IF SEL=0 AND INSTR(ARG\$," ")=Ø THEN ARG\$=ARG\$+".BAS"
- 63Ø SEL=Ø:RETURN
- 64Ø CLOSE #1: CKFLAG=Ø: PRINT"St opped.": RETURN 150
- 650 PRINT "Error #"; ERR: RESUME 150

#### Program 3: Commodore Proofreader

- By Philip Nelson, Assistant Editor
- 10 VEC=PEEK(772)+256\*PEEK(773) :LO=43:HI=44
- 20 PRINT "AUTOMATIC PROOFREADE R FOR ";:IF VEC=42364 THEN [SPACE]PRINT "C-64"
- IF VEC=50556 THEN PRINT "VI C-20"
- 40 IF VEC=35158 THEN GRAPHIC C LR:PRINT "PLUS/4 & 16"
- 50 IF VEC=17165 THEN LO=45:HI= 46: GRAPHIC CLR: PRINT"128"
- 60 SA=(PEEK(LO)+256\*PEEK(HI))+ 6:ADR=SA
- 70 FOR J=0 TO 166:READ BYT:POK E ADR, BYT: ADR=ADR+1: CHK=CHK +BYT:NEXT
- 80 IF CHK <> 20570 THEN PRINT "\* ERROR\* CHECK TYPING IN DATA STATEMENTS": END
- 90 FOR J=1 TO 5:READ RF, LF, HF: RS=SA+RF:HB=INT(RS/256):LB= RS-(256\*HB)
- 100 CHK=CHK+RF+LF+HF:POKE SA+L F, LB: POKE SA+HF, HB: NEXT
- 110 IF CHK <> 22054 THEN PRINT " \*ERROR\* RELOAD PROGRAM AND

- [SPACE | CHECK FINAL LINE": EN D
- 120 POKE SA+149, PEEK (772): POKE SA+150, PEEK(773)
- 130 IF VEC=17165 THEN POKE SA+ 14,22:POKE SA+18,23:POKESA+ 29,224:POKESA+139,224
- 140 PRINT CHR\$ (147); CHR\$ (17); " PROOFREADER ACTIVE": SYS SA
- 150 POKE HI, PEEK(HI)+1:POKE (P EEK(LO)+256\*PEEK(HI))-1,0:N
- 160 DATA 120,169,73,141,4,3,16 9,3,141,5,3
- 170 DATA 88,96,165,20,133,167, 165,21,133,168,169
- 180 DATA 0,141,0,255,162,31,18 1,199,157,227,3 190 DATA 202,16,248,169,19,32,
- 210, 255, 169, 18, 32
- 200 DATA 210,255,160,0,132,180 ,132,176,136,230,180
- 210 DATA 200,185,0,2,240,46,20 1,34,208,8,72
- 220 DATA 165,176,73,255,133,17
- 6,104,72,201,32,208 230 DATA 7,165,176,208,3,104,2
- 08,226,104,166,180
- 240 DATA 24,165,167,121,0,2,13 3,167,165,168,105
- 250 DATA 0,133,168,202,208,239 ,240,202,165,167,69
- 260 DATA 168,72,41,15,168,185, 211,3,32,210,255
- 270 DATA 104,74,74,74,74,168,1 85,211,3,32,210
- 28Ø DATA 255,162,31,189,227,3, 149,199,202,16,248
- 290 DATA 169,146,32,210,255,76
- ,86,137,65,66,67 300 DATA 68,69,70,71,72,74,75,
- 77,80,81,82,83,88 310 DATA 13,2,7,167,31,32,151,
- 116,117,151,128,129,167,136

#### Program 4: Apple Proofreader

- By Tim Victor, Editorial Programmer
- 10 C = 0: FOR I = 768 TO 768 + 68: READ A:C = C + A: POKE I .A: NEXT
- 20 IF C < > 7258 THEN PRINT "ER ROR IN PROOFREADER DATA STAT EMENTS": END
- 3Ø IF PEEK (19Ø \* 256) < > 76 T HEN POKE 56, Ø: POKE 57, 3: CA LL 1002: GOTO 50
- 4Ø PRINT CHR\$ (4); "IN#A\$3ØØ"
- 50 POKE 34,0: HOME : POKE 34,1: VTAB 2: PRINT "PROOFREADER INSTALLED"
- 60 NEW 100 DATA 216,32,27,253,201,141
- 110 DATA 208,60,138,72,169,0
- 120 DATA 72,189,255,1,201,160
- 13Ø DATA 24Ø,8,1Ø4,1Ø,125,255 14Ø DATA 1,105,0,72,202,208
- 150 DATA 238, 104, 170, 41, 15, 9
- 160 DATA 48,201,58,144,2,233 17Ø DATA 57,141,1,4,138,74
- 18Ø DATA 74,74,74,41,15,9
- 190 DATA 48,201,58,144,2,233 200 DATA 57,141,0,4,104,170
- 21Ø DATA 169,141,96

# Managing Files From Atari ST BASIC

William Sanders

This excerpt from COMPUTE! Books' new title The Elementary Atari ST demonstrates how to work with the disk system and how to create sequential text files and random access files. A simple program for keeping and updating an address book illustrates various file-handling techniques.

While programming, you will often find that subroutines which you wrote for one application can be used in subsequent programs with no modifications or with minor changes. ST BASIC provides the MERGE command so that you can transfer these subroutines between programs without retyping them. You have to make sure your subroutines do not contain the same line numbers as other routines with which they will be MERGEd, but, otherwise, MERGE is a simple procedure. For example, enter and save this program:

10 CLEARW 2: FULLW 2 20 FOR X = 1 TO 110 STEP 10 30 NA\$ = "NAME#" + STR\$(X) 40 GOSUB 200 50 NEXT 60 END

Now enter:

SAVE "PART1"

After you have done that, enter NEW and do the next program.

230 L = 40 -INT( LEN(NA\$)/2 ) 240 PRINT TAB(L)NA\$ 250 RETURN

Next enter:

SAVE "PART2"

You now have two programs saved as files. Neither program will work by itself. If you tried to load them with the LOAD or OLD command, as soon as you loaded the second one, the first one would be wiped out. However, with the MERGE command, you can load them separately. Once they are both loaded, you can run the combined program, and, if you want, you can even save it as a BAS file. Key in this sequence:

MERGE "PART1" MERGE "PART2" RUN At this point everything should work just fine. Now enter:

SAVE "COMBINE"

You now have a BASIC file made up of the two combined files. As you collect useful subroutines, you can keep a record of their line number ranges, and it will be possible to write a program simply by MERGEing several subroutines.

#### Sequential Text Files

Of the two kinds of text files we will discuss, sequential files are simpler to work with. Random access files are a little trickier, but can be accessed faster than sequential files. Using sequential and random access files, it is possible to enter data from a program and store it as a text file. You can add to it, change it, and retrieve data from the file.

Creating sequential files. The first step is to write a *formatting program* which will create a sequential file. To create a file:

OPEN "O",File#,"FILENAME"
PRINT# or PRINT# USING or WRITE#
CLOSE

These statements take care of ev-

erything we need in a sequential file.

Now let's begin writing our address book program, which will store the names of a known number of people who sent us Christmas cards. (Then next Christmas we can check the file to see to whom we should send cards.)

10 FULLW 2 : CLEARW 2 20 GOTOXY 1,10 : INPUT "HOW MANY ENTRIES":N% 30 DIM NA\$(N%) : CLEARW 2 40 FOR X=1 TO N% 50 GOTOXY 1,10 : PRINT "NAME# ";X;SPACE\$(40) 60 GOTOXY 9,10 : INPUT NA\$(X) 70 NEXT X 100 REM \*\*\*\*\*\*\*\*\*\*\*\*\*\*\*\*\*\*\* 110 REM PUT DATA INTO SEQUEN-TIAL FILE 130 OPEN "O",#1,"XMAS.DAT" 140 FOR X=1 TO N% 150 PRINT#1,NA\$(X) 160 NEXT X 170 CLOSE

After you enter the program, run it, and remember the number of names you entered. Save the program under the name MAKEFILE; we will come back to it later. Enter FILES from BASIC to make sure there is a file called XMAS.DAT that was created by our MAKEFILE program.

The next step is to read our files, using:

OPEN "I", "FILENAME" INPUT# or LINE INPUT# EOF check CLOSE

The next program will OPEN XMAS, INPUT the file, check EOF (end-of-file), CLOSE the file, and then PRINT out the contents to the screen. Notice the similarities and differences between it and our previous program for writing files:

10 FULLW 2: CLEARW 2 20 REM \*\*\*\* 30 REM READ FROM SEQUENTIAL FILE 40 REM \*\*\*\*\*\*\*\*\*\*\*\*\*\*\*\*\*\* 50 OPEN "I", #1, "XMAS.DAT" 60 WHILE NOT EOF(1) 70 INPUT#1,NA\$ 80 PRINT NA\$ 90 WEND 100 CLOSE

After you run the program, save it under the filename READ-FILE. Using the EOF function, you do not have to know the number of files you entered. If there are more files, EOF(1) (with 1 being the file number), then the value of NOT EOF(1) will equal 0. If the value of NOT EOF(1) is equal to -1, then the program has found the end-offile.

Using the WHILE-WEND statement, we check for the case where EOF is not true. When this condition is met, the program exits the loop. Notice that as soon as we INPUT# the data from the XMAS file, we printed it to the screen using the normal PRINT statement.

Appending sequential files. So far, so good. We have a program that outputs a list of names into a data file and one that inputs those names back to us. What happens, though, if we want to add some names to our file? Some versions of BASIC have an Append statement along with Open and Input. However, while ST BASIC does not have such a statement, it is a simple matter to append a sequential file. It involves two steps:

- Count the number of elements in a file and put them into an array.
- Enter the new elements at the end of the array, and overwrite the old file with the combined data in the array.

10 FULLW 2: CLEARW 2

20 REM \*\*\*\*\*\*\*\*\*

30 REM READ FROM SEQUENTIAL

40 REM \*\*\*\*\*\*\*\*\*\*\*\*\*\*\*\*\*\*

50 INPUT "HOW MANY NEW NAMES TO ADD";NN

60 OPEN "I",#1,"XMAS.DAT"

70 WHILE NOT EOF(1)

80 INPUT#1,NA\$

90 N=N+1

100 WEND

110 CLOSE

200 REM \*\*\*\*\*\*\*\*\*\*\*\*\* 210 REM LOAD DATA INTO ARRAY

220 REM \*\*\*\*\*\*\*\*\*\*\*\*

230 OPEN "I",#1,"XMAS.DAT"

240 DIM NA\$(N+NN)

250 FOR X=1 TO N

260 INPUT#1,NA\$(X)

**270 NEXT** 

280 CLOSE

300 REM \*\*\*\*\*\*\*\*\* 310 REM ADD NEW DATA

320 REM \*\*\*\*\*\*\*\*

330 FOR X=1 TO NN

340 INPUT "NAME PLEASE"; NA\$(X+N)

350 NEXT

400 REM \*\*\*\*\*\*\*\*\*\*\*\* 410 REM COMBINE OLD AND NEW

420 REM \*\*\*\*\*\*\*\*\*\*\*\*\*

430 N%=N+NN

440 OPEN "O", #1, "XMAS.DAT"

450 FOR X=1 TO N%

460 PRINT#1,NA\$(X) 470 NEXT 480 CLOSE

You can use this method of appending files for simple record keeping. If you're really ambitious, it is not too difficult to edit the array while it is in memory and change the data. However, we will soon be discussing random access files, and the random files are probably better suited for creating files that will require a good deal of manipulation.

Now we've seen how to output and input elements of a single file. However, since filenames are essentially nothing but strings, we could use variables to do much of the work automatically. This next example, "File Manager," will create, append, and read any text file you want. It handles only a single string element, but you can change that if you want. Save the program under the name FILEMAN.

A shortcut. FILEMAN is relatively long, but certain parts of it are very similar to earlier routines we have written. Rather than retyping everything, we will use the MERGE, EDIT, and RENUM functions. First, enter lines 10-120 from FILEMAN below, the MENU block, and save these lines as FILEMAN. Load MAKEFILE, your program to create sequential files. Then enter:

**RENUM 130,10** 

and then enter:

MERGE FILEMAN

Compare the listings of previous programs we have written to each block in the following listing. When you find a match, follow the procedure described above to merge the routines into their proper places in FILEMAN as you build your File Manager program.

#### File Manager

10 REM \*\*\*\*

20 REM MENU

30 REM \*\*\*\*

40 FULLW 2 : CLEARW 2 : RESTORE : CLEAR

50 FOR X=1 TO 4: READ CHOICE\$

60 GOTOXY 5,X\*3 : PRINT X;".

";CHOICE\$

70 NEXT X

80 GOTOXY 3,17 : PRINT "CHOOSE BY NUMBER"

90 A\$=INPUT\$(1): A=VAL(A\$)

100 ON A GOSUB CREATE, APPEND, VIEW, EXIT

110 DATA CREATE NEW FILE, ADD TO FILE, READ FILE, QUIT 120 GOTO 40 130 REM \*\*\*\*\*\*\*\*\*\* 140 REM CREATE NEW FILE 150 REM \*\*\*\*\*\*\*\*\*\* 160 CREATE: 170 FULLW 2: CLEARW 2 180 INPUT "NAME OF FILE";NF\$ 190 GOTOXY 1,10: INPUT "HOW MANY ENTRIES": N% 200 DIM NA\$(N%) : CLEARW 2 210 FOR X=1 TO N% 220 GOTOXY 1,10 : PRINT "NAME# ":X;SPACE\$(40) 230 GOTOXY 9,10 : INPUT NA\$(X) 240 NEXT X 260 REM PUT DATA INTO SEQUEN-TIAL FILE 280 OPEN "O",#1,NF\$ 290 FOR X=1 TO N% 300 PRINT#1,NA\$(X) 310 NEXT X 320 CLOSE 330 RETURN 340 REM \*\*\*\*\*\*\*\*\*\*\*\*\* 350 REM ADD TO EXISTING FILE 370 APPEND: 380 FULLW 2 : CLEARW 2 390 REM \*\*\*\*\*\*\*\*\*\*\*\*\*\*\*\* 400 REM READ FROM EXISTING FILE 420 INPUT "NAME OF FILE TO APPEND":NF\$ 430 INPUT "HOW MANY NEW NAMES TO ADD";NN 440 OPEN "I",#1,NF\$ 450 WHILE NOT EOF(1) 460 INPUT#1,NA\$ 470 N=N+1 **480 WEND** 490 CLOSE 500 REM \*\*\*\*\*\*\*\*\*\*\*\*\*\* 510 REM LOAD DATA INTO ARRAY 520 REM \*\*\*\*\*\*\*\*\* 530 OPEN "I", #1, NF\$ 540 DIM NA\$(N+NN) 550 FOR X=1 TO N 560 INPUT#1,NA\$(X) **570 NEXT** 580 CLOSE 590 REM \*\*\*\*\*\*\*\* 600 REM ADD NEW DATA 610 REM \*\*\*\*\*\*\*\* 620 FOR X=1 TO NN 630 INPUT "NAME PLEASE"; NA\$(X+N) 640 NEXT 650 REM \*\*\*\*\*\*\*\*\*\*\*\*\* 660 REM COMBINE OLD AND NEW 670 REM \*\*\*\*\*\*\*\*\*\*\*\* 680 N%=N+NN 690 OPEN "O",#1,NF\$ 700 FOR X=1 TO N% 710 PRINT#1,NA\$(X) **720 NEXT** 730 CLOSE 740 RETURN 750 REM \*\*\*\*\*\*\*\*\*\*\*\*\*\*\*\*\* 760 REM READ FROM SEQUENTIAL FILE 770 REM \*\*\*\*\*\*\*\*\*\*\*\*\*\*\*\*\* 780 VIEW: 790 FULLW 2: CLEARW 2 800 INPUT "FILE TO READ";NF\$

820 WHILE NOT EOF(1)
830 INPUT#1,NA\$
840 PRINT NA\$
850 WEND
860 CLOSE
870 PRINT :PRINT "HIT ANY KEY TO
RETURN TO MENU"
880 W\$=INPUT\$(1)
890 RETURN
900 REM \*\*\*\*\*\*\*\*\*\*\*\*
910 REM QUIT PROGRAM
920 REM QUIT PROGRAM
920 REM \*\*\*\*\*\*\*\*\*\*\*\*\*

#### Hand Me A Line

LINE INPUT and LINE INPUT # can be very handy commands for reading and writing sequential files. For example, let's say you want to enter a name, address, and phone number into an array, store the array on disk, and later read it back. With LINE INPUT, it is possible to use a single string or string array variable to put all that information in at once. Likewise, when retrieving information from the disk, you can get a whole line by using LINE INPUT #.

This is especially useful when you are reading a file with an unknown format. For example, let's say that you want to read the contents of a disk, but don't know whether it is composed of strings or numeric values, and you don't know their order. By using LINE INPUT # and a string variable, you can read the file line by line rather than variable by variable.

To see how LINE INPUT works, enter the following program. When you run it, be sure to include commas between the name, address, and phone number. Unlike the INPUT statement, commas entered from the keyboard when using LINE INPUT will not result in an error message.

10 REM \*\*\*\*\*\*\*\* 20 REM LINE INPUT 30 REM \*\*\*\*\*\*\* 40 FULLW 2 : CLEARW 2 50 GOTOXY 5,5: INPUT "HOW MANY ENTRIES";N% 60 DIM NAP\$(N%) 70 CLEARW 2 80 FOR X = 1 TO N% 90 LINE INPUT "Name, Address, Phone ";NAP\$(X) 100 NEXT X 200 REM \*\*\*\*\*\*\*\*\*\*\*\*\*\*\*\* 210 REM PRINT RESULTS TO SCREEN 220 REM \*\*\*\*\*\*\*\*\*\*\*\*\*\*\* 230 CLEARW 2 240 FOR X = 1 TO N%

250 PRINT NAP\$(X)

**260 NEXT** 

The program does not do anything with files, but it would be a simple matter to have it PRINT # to the disk instead of to the screen. Change the block beginning at line 200 to write the file to disk. The name, address, and phone are in one string with the delimiters preserved.

Now, we're going to write information to disk using several variables, and then, using LINE IN-PUT #, we are going to read the disk with a single string variable. This will show you how to read a line of variables that were stored either as separate variables or as a single LINE INPUTed variable.

10 FULLW 2: CLEARW 2 20 GOTOXY 5,5: INPUT "HOW MAN Y ENTRIES";N% 30 GOTOXY 5,5 : PRINT SPACE\$(40): DI M NA\$(N%),AD\$(N%),PH\$(N%) 40 FOR X=1 TO N% 50 INPUT "NAME";NA\$(X) 60 INPUT "ADDRESS";AD\$(X) 70 INPUT "PHONE";PH\$(X) 80 NEXT X 100 REM \*\*\*\*\*\*\*\*\*\* 110 REM OUTPUT TO DISK 120 REM \*\*\*\*\*\*\* 130 OPEN "O",#1,"NAMEAD" 140 FOR X=1 TO N% 150 PRINT#1,NA\$(X);",";AD\$(X);",";PH\$( 160 NEXT X 170 CLOSE 200 REM \*\*\*\*\*\*\*\*\*\*\*\*\*\* 210 REM READ WITH LINE INPUT# 220 REM \*\*\*\*\*\*\*\*\*\*\*\*\*\* 230 CLEARW 2: GOTOXY 5,5: PRINT "Hi t any key to continue"; 240 AN\$=INPUT\$(1): CLEARW 2 250 OPEN "I",#1,"NAMEAD" 260 ON ERROR GOTO 300 270 LINE INPUT#1,NAP\$ 280 PRINT NAP\$ 290 GOTO 270 300 CLOSE 310 LOOK\$=INPUT\$(1)

As you saw when the program executed, the variables, along with their printed format established in line 150, were read and displayed with a single string variable. This is where LINE INPUT # can save time and guessing. Of course, it would have been even simpler to use LINE INPUT when we entered the information originally, but the program was designed to show you how LINE INPUT # works when reading files created with several variables.

**320 END** 

We also introduced another way to determine the end of a file. While the EOF statement is the preferred method, you can also use ON ERROR GOTO to jump out of

an error. When the end-of-file error occurs, the program jumps to the line that CLOSEs the file. Be careful in using ON ERROR GOTO, because there will be times when some bug in your program will cause an error rather than the error condition you intended to trap for.

#### **PRINT # USING And Files**

A final way to store information on disks is with PRINT # USING, which sends data to the disk much like the PRINT USING statement outputs to the screen. The format is slightly different, but the statement works essentially the same way. PRINT # USING is very handy in programs which process formatted numeric data:

Y ENTRIES";N%

60 GOTOXY 5,5: PRINT SPACE\$(20): DI
M AMOUNT(N%)

70 FOR X=1 TO N%

80 GOTOXY 10,5 : PRINT SPACE\$(2 0) : GOTOXY 5,5 :INPUT "HOW MUC H";AMOUNT(X)

110 REM WRITE TO DISK WITH PRIN T #, USING

130 GOTOXY 5,5 : PRINT SPACE\$(20) 140 OPEN "O",#1,"EXPENSES"

150 FOR X=1 TO N%

160 TOTAL=TOTAL+AMOUNT(X)
170 PRINT #1, USING "####.##";AM
OUNT(X),TOTAL

180 NEXT X

190 CLOSE

200 PRINT "Hit any key" : LOOK\$=INP UT\$(1)

When you read your file, all of the data will be formatted for you. Instead of using the variables you originally employed, use LINE IN-PUT #. Thus, the following program will read and display your information as you wrote it to disk:

300 OPEN "I", #1, "EXPENSES"
310 ON ERROR GOTO 350
320 LINE INPUT#1, EXPENSE\$
330 PRINT EXPENSE\$
340 GOTO 320
350 CLOSE
360 PRINT "Hit any key" : LOOK\$=
INPUT\$(1)

#### Random Access Files

Random access files are like containers of equal size into which you

store data. You first decide how big a container you will need, based on the maximum size of the material you will be putting in the box. Each character in a string takes one byte. Therefore, if your maximum length for a given string is ten, it will be necessary to allocate a total of ten bytes. With numbers, storage is different. Here's a chart for quick reference on how much memory space to allocate for the different kinds of data:

| Type             | Allocation           |
|------------------|----------------------|
| String           | 1 byte per character |
| Integer          | 2 bytes per number   |
| Single-precision | 4 bytes per number   |
| Double-precision | 8 bytes per number   |

All entries into a random access file must be in string format, including numbers; we will examine the functions for doing that later. For now, we will concentrate on entering data as normal strings.

For the most part, the process of creating and reading random access files looks very much like sequential files, but there are important differences. For instance, when you OPEN a random access file, you must include the length of the file. First, as we did with sequential files, we OPEN the file and place the filename in quotes. However, instead of writing the mode, we indicate the file number and the length of our file. Here is the format:

#### OPEN "R",#1,"NAMEFI",128

With this statement we can either write to the disk file or read from it. Unlike with sequential files, we do not indicate whether the mode is output or input when we OPEN a random access file.

Random access files can be undivided or divided. Undivided files use the same length for every entry. For the most part, it is pointless to use undivided files unless you are entering a single field, such as a list of names with no other information, or when you put all the information into a single string as we did with LINE INPUT #. It is more useful to divide random access files into sections called fields, with each field having a maximum length. The FIELD statement expects a file number, width, and string variable:

#### FIELD #1, 20 AS A\$, 10 AS B\$, 2 AS C\$

The above statement sets the width of A\$ to 20, B\$ to 10, and C\$ to 2. When the file is OPENed, the LENgth value (the last value entered in the OPEN statement) must equal the sum of the FIELD values. In the above example, the length must be 20 + 10 + 2 = 32. When OPENing the R file (R is used for both input and output), the last value would be 32.

#### OPEN "R",#1,"FILENAME",32

To illustrate using random access files, let's modify our address book program. We will call the file we create HOMETOWN, using three strings. Before we can enter the data into a random access file, we have to use the LSET statement to store our records in their respective fields. Moreover, the variable names we LSET cannot be the same ones we INPUT. Therefore, we have two sets of variables, one for INPUT and one for LSET. The nice thing about LSET is that it automatically pads the strings with sufficient spaces to fit the field exactly, or it truncates the string if it is too

Here is a list of our variable names:

NA\$ for a person's name
CT\$ for the city's name
SC\$ for the state's mailing

code

LSET = N\$
LSET = C\$
LSET = S\$

Since we'll be dealing with the names of people and cities and thus the fields will be of differing lengths, we'll have to decide on a maximum-size name. Longer names will be truncated to this specified size. This process is extremely important in working with random access files since we are limited to the number of bytes specified when we OPEN a file. Without the truncate feature, entries over the maximum length would spill over into the next record. Therefore, we will limit the length of a name to 20, a city to 10, and states to the two-character abbreviations employed by the post office:

N\$ = 20 C\$ = 10 S\$ = 2 Total = 32

Using these values, we can now write a program to enter a

single record into a random access file: 10 CLEARW 2: NR%=1 20 GOTOXY 1,4: INPUT "NAME";NA\$ 30 GOTOXY 1,6: INPUT "CITY";CT\$ 40 GOTOXY 1,8 : INPUT "STATE CODE";SC\$ 100 REM \*\*\*\*\*\*\*\*\*\*\*\* 110 REM WRITE SINGLE RECORD 120 REM \*\*\*\*\*\*\*\*\*\*\*\*\* 130 OPEN "R",#1,"HOMETOWN",32 140 FIELD #1, 20 AS N\$,10 AS C\$,2 AS 150 LSET N\$=NA\$ 160 LSET C\$=CT\$ 170 LSET S\$=SC\$ 180 PUT #1,NR% 190 CLOSE **200 END** 

That was a lot of work to enter one simple record, but be patient and we will do more. Now, we will GET# a record from a random access file. As in writing to random access files, we must OPEN the file with a specified length and read it in terms of a specified record. The following program will read record 1 in the HOMETOWN file:

10 CLEARW 2: NR%=1 20 REM \*\*\* 30 REM READ SINGLE RECORD 40 REM \*\*\*\*\* 50 OPEN "R",#1,"HOMETOWN",32 60 FIELD #1, 20 AS N\$,10 AS C\$,2 AS S\$ 70 GET #1,NR% 80 PRINT N\$:PRINT C\$;",";S\$ 90 CLOSE 100 END

We had to write quite a lot just to write and read a single record, but this illustrates how random access files operate. Now we can deal with multiple records with our HOMETOWN example.

Our next task is to create a sequential file to keep track of our pointers in the random access file. Basically, a pointer routine will check the sequential file and tell us which record number was the last one we wrote, and then it will move the pointer to the next record number. For instance, if there are ten records in a random access file, we want the pointer 10 to be stored somewhere we can easily get it. When we want to add to a random access file, we can then find the value 10, add 1 to it, and begin writing our record at position 11. We will call this file HOMEPOINT.

20 INPUT "How many new entries";NE% 30 FOR X=1 TO NE% 40 GOTOXY 4,4: PRINT SPACE\$(25): GO

TOXY 1,4: INPUT "NAME";NA\$

50 GOTOXY 4,6: PRINT SPACE\$(25): GO TOXY 1,6: INPUT "CITY";CT\$ 60 GOTOXY 7,8: PRINT SPACE\$(25): GO TOXY 1,8: INPUT "STATE CODE";S 70 IF X=1 THEN GOSUB 100 ELSE GOS **UB 200** 80 NEXT X 90 GOTO 400 100 REM \*\*\*\*\*\*\*\*\*\*\* 110 REM FIND LAST POINTER 120 REM \*\* 130 OPEN "I",#1,"POINT" 140 INPUT #1,POINTER% 150 CLOSE 200 REM \*\*\*\*\*\*\*\*\*\*\* 210 REM WRITE RANDOM FILE 220 REM \*\*\*\*\*\*\*\*\*\*\* 230 POINTER%=POINTER%+1 240 OPEN "R",#2,"HOMETOWN",32 250 FIELD #2, 20 AS N\$,10 AS C\$,2 A 260 LSET N\$=NA\$ 270 LSET C\$ = CT\$ 280 LSET S\$=SC\$ 290 PUT #2,POINTER% 300 CLOSE 310 RETURN 400 REM \*\*\*\*\*\*\*\*\*\* 410 REM UPDATE POINTER 420 REM \*\*\*\*\*\*\*\*\* 430 OPEN "O",#1,"POINT" 440 PRINT#1,POINTER% 450 CLOSE

The first time you run this program, you must initialize the POINT file. To do this, enter GOTO 400 the first time you run the program.

**460 END** 

Now that we have several records in our file, we will need a way to get them out again. Here's where our counter variable POINTER comes in handy. First, we will read POINTER to see how many records there are and then loop through the records to GET# them all. Notice that in line 60, we first INPUT#1 POINTER and after INPUTing it into memory, it is used in the FOR-NEXT loop in line 150 to pull all the records out.

10 FULLW 2: CLEARW 2 20 REM \*\*\*\*\*\*\*\*\*\*\* 30 REM FIND LAST POINTER 40 REM \*\*\*\*\*\*\*\*\*\*\* 50 OPEN "I",#1,"POINT" 60 INPUT #1,POINTER% 70 CLOSE 100 REM \*\*\*\*\*\*\*\*\*\*\* 110 REM READ RANDOM FILE 120 REM \*\*\*\*\*\*\*\*\* 130 OPEN "R", #2, "HOMETOWN", 32 140 FIELD #2, 20 AS N\$,10 AS C\$,2 AS 150 FOR X=1 TO POINTER% 160 GET #2,X 170 PRINT N\$:PRINT C\$;",";S\$:PRINT

**180 NEXT** 

190 CLOSE

200 LOOK\$=INPUT\$(1)

By adding a few lines and calculating a few more bytes, you can expand our example program into a very useful, customized address list. The program already enters names, cities, and states. All you have to add are addresses and zip codes, and there you have it. By attaching a subroutine to send it to your printer, you could generate your own mailing list program.

#### More File-Handlina Commands

Most file applications deal with strings, but there are many applications which require the use of numbers instead. Instead of using STR\$ to convert numbers into strings, we can use MKI\$, MKS\$, and MKD\$. The I, S, and D in the commands stand for Integer, Single-precision, and Double-precision number conversions. Unfortunately, these conversions translate your numbers into ASCII code, so you have to convert them back to numbers using CVI, CVS, and CVD before you use them in arithmetic operations.

Let's see how they are used with files. First, create a numeric variable TOTAL. For a singleprecision number, TOTAL would take four bytes, or two for integers and eight for double precision. We will call our string SUM\$, so we would define our FIELD as:

FIELD #2, 4 AS SUMS

Then with LSET, we would put: LSET SUM\$ = MKS\$(TOTAL)

Finally, once we read SUM\$ from our file, if we want to reconvert it to a numeric variable, we would enter:

TOTAL = CVS(SUM\$)

By making the conversions to and from string and numeric variables, we can store strings in random access files, yet use numeric variables in programs where the values are used as real numbers. This applies only to random access files, for we saw how we could store and update numeric variables in sequential files with no conversions.

There is a great deal more you can do with files; this introductory look at them just scratches the surface. It is possible to make database systems that search for individual records, change individual records, sort records, and more.

10 CLEARW 2: GOTOXY 1,1

# **BASIC Equivalents In C**

Harley M. Templeton

One of the hottest programming topics these days is the C language. C is the language of choice for many professional programmers because it's easy to write and produces compact, efficient machine language code. Another plus is that C programs are easy to transport from one computer to another. For those who may be new to C, here's an article that describes similarities between BASIC and C. It's excerpted from a chapter in From BASIC To C, currently available from COMPUTE! Books.

From a beginner's viewpoint, one of the reassuring aspects of the C language is that it has many things in common with BASIC. You can write a large part of your C program using statements that are just like or very similar to BASIC statements. Of course, they have no line numbers, are written with lowercase letters, and end with a semicolon. But they use the same keywords as BASIC statements, and perform the same or nearly the same operations. These are the C language statements that are equivalent to BASIC statements:

- 1. Assignment statement
- 2. if statement
- 3. for loop
- 4. while loop
- 5. goto statement

#### **Assignment Statement**

The assignment statement assigns a value to a variable. The value may be that of a constant, another variable, an expression, or a function. An assignment statement in BASIC is:

100 ITEM = 4875

The C equivalent is:

item = 4875;

Same thing ... almost. BASIC is very secretive about the *type* of a variable. ITEM is automatically assigned single-precision type, and the constant 4875 is assigned integer

type. The integer is converted to single precision and stored as a single-precision variable.

C does not assign a type to a variable automatically. The example shown would result in an error message unless it had been preceded by a *declarator*. This particular declarator assigns type **float** to variable *item*:

float item:

C's **float** variable is identical to the single-precision variable in BASIC. It is a real number providing six to seven digits of precision. The constant is assigned integer type in C also. It's converted to **float** type and stored as the value of *item*.

The statements are the same in both languages. The difference is that C requires you to declare variables, which shows you at a glance which variables you're using and what type they are. Automatic assignment of types in BASIC sometimes provides strange answers; specific declaration of variables in C puts you in the driver's seat.

C, like some versions of BASIC, includes a type of assignment statement that assigns the same value to more than one variable:

sum1 = sum2 = sum3 = 0;

This statement assigns the value of 0 to variable *sum3* first. Then it assigns the value of *sum3* to variable *sum2*. Last of all, it assigns the value of *sum2* to variable *sum1*. You can use any variable or expression to the right of the rightmost equal sign (instead of the 0).

Here's another example in BASIC:

380 AVE = (VAL1 + VAL2 + VAL3) / 3

The C language statement is: ave = (val1 + val2 + val3) / 3;

The BASIC statement adds three single-precision values, converts the integer 3 to single precision, and performs single-precision division. The result is stored as a single-precision variable.

Assuming that val1, val2, val3, and ave have been declared as float type, the C statement provides the same result, but in a different way. A C program performs no float type computations. Instead, the program that contains this statement converts val1, val2, val3, and integer 3 to type double, and performs the computations. Type double is a real-number type that provides 16 to 17 digits of precision. When it's converted and stored, the result is more accurate (potentially, at least) than if the result had been type float.

If val1, val2, and val3 are declared as integers, you should use a **float** type constant:

ave = (val1 + val2 + val3) / 3.0;

The program adds the integers, converts the sum and constant to type **double**, performs the computations, and converts the result to **float**. Using 3 instead of 3.0 would have caused all the numbers to be treated as integers, and an integer result would have been converted to **float** and stored. This would probably not be accurate enough.

Here's a more complex BASIC statement that includes a function: 500 SIDE1 = SIN(A) \* HYP

The C equivalent is: sidel = sin(a) \* hyp;

The BASIC example calls the SIN function. Some versions of the interpreter return a double-precision result, but most return a single-precision result. The result is a single-precision value in variable SIDE1.

In C, the result is the same, but the computations are **double** type. The function, however, is in one of the libraries that came with your C compiler. The statement causes the compiler to ask the link program to get the function from the library and include it in your program. The advantage is that you don't have to use the C compiler or libraries each time you run the program. The library function becomes as much a part of your program as the functions you write and compile.

C assignment statements are very much like BASIC assignment statements. All you need to do is omit the line number, change the letters to lowercase, and add a semicolon.

#### if Statement

The C if statement never needs a "then" and cannot transfer control to another part of the program. It uses parentheses around the relational or logical expression. Otherwise, it is the BASIC IF in lowercase letters and ending with a semicolon. Here's an example in BASIC:

450 IF YEAR MOD 4 THEN FEB = 28 ELSE FEB = 29

In C, you'll need four statements:

```
if (year % 4)
  feb = 28;
else
  feb = 29;
```

Both versions use modulo division to identify leap years. The percent sign (%) is the modulo division operator in C. When the result is not zero, the variable feb is set to 28. When the result is zero, feb is set to 29. Like BASIC, C considers a zero value as false and a nonzero value as true. C replaces the BASIC THEN by using parentheses. Whatever comes after the closing parentheses is considered to be the statement to be executed if the expression is true. Now for the bad news. C has no equivalent for this **BASIC** statement:

#### 500 IF YEAR < 1984 THEN 600 ELSE 650

But the news is really not that bad, because C has a better way to do the same thing. In BASIC, line 600 and lines following are statements to be executed for years prior to 1984. Lines 650 and following are statements that apply to subsequent years. In C, you can put those statements right in the **if** statement:

```
if (year < 1984) {
    rate = .25;
    base = 2500;
    surcharge = .50;
}
else {
    rate = .26;
    base = 2000;</pre>
```

```
surcharge = .52;
```

Whatever it is, it went up in 1984. The important thing to notice is the left brace following the parenthesis. This brace is the beginning of a compound statement, or block, that is executed for years prior to 1984. The right brace ends the block. All the statements you need for years prior to 1984 go right here instead of somewhere else in your program. Similarly, a block following else contains the statements for years 1984 and later—all right here together, where you can't miss them.

In BASIC, you can leave off the ELSE when you don't need it:

```
400 IF YEAR > 1983 THEN RATE =
RATE + .01:BASE
= BASE - 500: SURCHARGE =
SURCHARGE + .02
```

You can in C, too:

```
if (year > 1983) {
   rate = rate + .01;
   base = base - 500;
   surcharge = surcharge + .02;
}
```

You would have to set rate, base, and surcharge to the values that apply before 1984, or this statement would not give you the same answer. If you set the variables to the 1983 values (with assignment statements), this statement is more efficient in either language. In either version, the statement does nothing if the year is 1983 or earlier.

C's **if** statement works like BA-SIC's IF statement, and it can make your program more readable by including blocks of statements that otherwise would be in some other part of the program.

#### for Loop

C's **for** loop is much more versatile than BASIC's FOR-NEXT loop.

The BASIC loop starts with a FOR statement and ends with a NEXT:

```
800 SQ = 1: ODD = 1
810 FOR R = 1 TO 15
820 PRINT SQ, R
830 ODD = ODD + 2
840 SQ = SQ + ODD
850 NEXT R
```

The C loop has no need for NEXT:

```
sq = sq + odd;
```

Notice that the C statement consists of keyword for followed by three expressions enclosed in parentheses and separated by semicolons. The first expression initializes r; it corresponds to the FOR R = 1portion of the BASIC statement. The next expression is evaluated before each repetition of the statements in the loop. This corresponds to the TO 15 portion of the BASIC statement. The third expression is executed for each repetition of the loop, after the last statement. This expression corresponds to the STEP 1 option implied in the BASIC

The loop itself is a block, described in the section on the if statement. The loop could consist of a single statement. The statements in this block print 15 perfect squares and their roots without multiplying or calling a square root function. How about that?

Whether the loop consists of a single statement or a compound statement (block), no NEXT statement is needed. Either the semicolon that ends the statement or the brace that encloses the block tells the compiler what belongs in the loop.

The **for** statement of C does not look like the FOR statement of BASIC, but **for** statements like the one shown in this section work exactly like BASIC FOR-NEXT loops.

#### while Loop

The C while loop is similar to the WHILE-WEND loop of BASIC. The C version doesn't need the WEND statement for the same reason that the for loop does not need a NEXT. Here's an example from BASIC:

```
250 WHILE N <> 21
260 INPUT N
270 N = N + 5
280 WEND
The C version is:
```

```
while (n != 21) {
    scanf("%d",n);
    n = n + 5;
}
```

The **while** keyword is followed by an expression within parentheses. In the example, the expression is a relational one, having a true value (1) or a false value (0). Notice that != means not equal

to. The expression could be a numeric expression; in that case, it is considered true when its value is not equal to zero. A zero value is considered false. In either case, the loop is executed as long as the expression is true.

In the C version, the statements of the loop are enclosed in braces and include the scanf() function to accept a decimal number that you type in. These statements are executed until the user types 21; then the loop terminates. In either language, it could happen that typing 21 would not get you out of the loop. This would happen if variable n were a real number type and the automatic type conversions introduced a fractional result (21.00001, for example). Declare *n* as an integer to avoid this problem.

Notice the contrast between for and while loops. The for loop initializes, tests, and increments. The while loop only tests. The loop must include some way for the variable to acquire the value required for the test. Otherwise, the loop is repeated until you get tired of it and turn off your computer. Here's the while loop version of the for loop example:

The initialization expression moved to the statement preceding the loop, the incrementing expression moved into the loop, and the keyword changed. Otherwise, the examples are identical.

#### goto Statement

BASIC's GOTO statement allows you to write unmanageable programs, yet it is unavoidable in many BASIC programs. C's goto statement is seldom required. You should avoid using the goto statement to keep your programs understandable.

Here's the culprit in BASIC: 400 GOTO 450

In C: goto there;

Since C has no line numbers, the **goto** statement has to be differ-

ent, but it works the same. However, the program must include a statement with "there" as its label:

there:year = year + 1; /\* You may label any statement \*/

Leave the **goto** statement for use only in dire emergencies.

#### A Program Example

You can program solutions for many problems using only these statements along with input/out-put functions. Program 1 demonstrates this with a very simple checkbook balancer.

Notice the first line of the program. It is a *compiler control line*, required for the input/output statements in the example. The number sign (#) of a compiler control line must be in column 1 of the line, the leftmost character position.

The input/output functions required are printf(), which displays prompting messages on the screen, scanf(), which accepts the numbers you type in, and getche(), which accepts a single character from the keyboard and displays it on the screen. The other executable statements, except return, are all like BASIC statements. The return statement just returns control to the operating system.

The program first asks for the balance and stores it after you type

it in. Then it asks if there are any outstanding deposits. Using the familiar if statement and the character input function, the program accepts the first character you type and requests a deposit amount if you have typed Y. After displaying the prompting message, the program stores the deposit value and enters a while loop. Until you type 0 for the deposit amount, the loop is repeated, adding the deposit to the balance and getting another deposit value.

When you type any letter other than Y (and that includes y), the program skips to process the checks, subtracting each check from the previous balance. When you type 0 (for no more checks), the program displays the balance.

The program is not very user-friendly, because it skips the processing of deposits if you type any letter but Y. It should at least recognize y. It could reject all letters but Y, y, N, and n, telling you to try again.

This program shows that it's possible to program solutions to common problems using only the statements described in this article. But you can do a lot more with C: things that are done differently from BASIC and things you cannot do in BASIC.

#### Program 1: Checkbook in C

```
#include <stdio.h>
main () /* Balance your checkbook? */
double bal, chk, dep;
char in[12];
int c;
printf("Type in statement balance:"); /* Display function */
scanf("%lf", &bal); /* Formatted input function */
printf("Any outstanding deposits? (Y or N) ");
if ((c = getche()) == 'Y') { /* Character input function */
   printf("\nType outstanding deposit: $");
   scanf("%lf", &dep);
   while (dep > 0) {
     bal = bal + dep;
     printf("Type outstanding deposit: $");
     scanf("%lf", &dep);
printf("\nType outstanding check: $");
scanf("%lf", &chk);
while (chk > 0)
   bal = bal - chk;
   printf("Type outstanding check: $");
   scanf("%lf", &chk);
printf("Your checkbook balance should be $%.21f",bal);
return:
```

# News & Products

#### Hard Disk For Atari ST

Hard disks for the Atari 520ST and 1040ST in 10-, 20-, 30, and 60-megabyte configurations have been introduced by Supra Corporation. The SupraDrive system connects to the computer's high-speed DMA port and can significantly improve disk transfer speeds. The drive is compatible with TOS and will work with other standard DMA bus peripherals. The ST can be booted directly from the hard disk.

The SupraDrive system, which ranges in price from \$799 for the 10 mb system to \$1,995 for the 60 mb unit includes format, backup, and partition utilities that allow the user to created up to four separate logical drives for file storage.

Supra Corporation, 1133 Commercial Way, Albany, OR 97321.

Circle Reader Service Number 218.

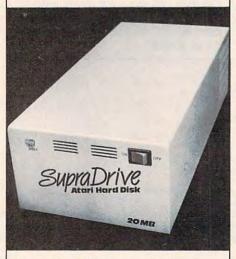

Supra's hard disk for the Atari ST is available in four sizes.

#### **New Tools For Amiga**

Brown-Wagh Publishing has released three new productivity tools for the Amiga, designed by Micro-Systems Software Inc. of Florida.

Analyze! is a spreadsheet program that can be used for financial analysis and planning, bookkeeping, home budgets, check registers, and professional-sized spreadsheets.

Using OnLine!, a telecommunications program, you can link up with commercial information services, send Telex messages and electronic mail, and exchange data with other computers. This program comes equipped with user-defined macrokeys to transmit frequently used commands and script files for automated operation.

The electronic bulletin board system, BBS-PC, interfaces to a hard disk and a 2400 bps modem. It enables other users to call your Amiga and read messages, leave you messages, send you a file, or take a file you have left for them. BBS-PC works in the background so the Amiga can answer the phone while other users are working on their projects.

Analyze! and BBS-PC retail for \$99.95, and OnLine! retails for \$69.95.

Brown-Wagh Publishing, 100 Verona Ct., Los Gatos, CA 95030.

Circle Reader Service Number 219.

#### ST Graphic Arts

Progressive Computer Applications, Inc., has announced *The Graphic Artist*, a graphic arts package for the Atari ST. This software package combines computer-aided design, typesetting, spreadsheet, and word processing capabilities for use with the color graphics features of the ST.

The Graphic Artist Language FiG-GAL is an auxiliary package which allows the user to create complex custom applications for The Graphic Artist. It offers if-then logic, branching, looping, and variables.

Suggested retail price for *The Graphic Artist* is \$495.00, and \$245.00 for *The Graphic Artist Language*.

Progressive Computer Applications, Inc., 2002 McAuliffe Dr., Rockville, MD 20851.

Circle Reader Service Number 220.

#### Adventure Game New For The Mac. ST

Search Transylvania for Princess Sabrina with Penguin Software's graphic adventure game *Transylvania* in a new Macintosh version. You must look through the forest and castle, encounter creatures, and put the clues together in

order to find and rescue the princess.

Transylvania now uses the new Comprehend advanced parser—the portion of the adventure that analyzes your commands—as well as colorful graphics. It is also available for the Atari ST, Apple II (64K required), and Commodore 64.

The Macintosh version retails for

Penquin Software, 830 Fourth Ave., P.O. Box 311, Geneva, IL 60134.

Circle Reader Service Number 221.

#### **Educational Software**

Learning Technologies has released ten educational software packages for prekindergarten through grade six. All software is compatible with the Apple II-series and Commodore 64 and 128.

For preschool through grade two: Animal Hotel develops specific recall, visual memory, visual discrimination, and analysis of the whole.

Bike Hike develops specific recall and visual memory, number recognition, and counting and visual discrimination.

Lion's Workshop also develops skills in visual discrimination as well as pattern recognition and analysis of part-whole relationships.

Visual discrimination, matching, observation, and deductive reasoning skills are developed in Same or Different.

Both Shutterbug's Pictures and Shutterbug's Patterns develop skills in visual discrimination and analysis of part-whole relationships, while Patterns adds pattern recognition.

For ages eight and above:

Number Please develops specific recall and sequential memory.

Thinking skills such as observing details, comparing and contrasting, classifying, defining a problem, determining a solution, and evaluating outcomes are developed in *Gremlin Hunt*.

Pipeline teaches such thinking skills as defining a problem, experimenting with possible solutions, evaluating outcomes, recognizing patterns, and determining part-whole relationships.

For math instruction for preschool through sixth grade:

#### THE EPSON LIBRARY FROM MERDYNE PUBLISHERS

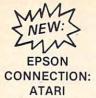

It's time to use your ATARI 800XL for more than playing games. Manage your household, succeed in school, do reports for work. This book shows you how. (L.E. Zeitz...\$16.95)

ALSO NEW

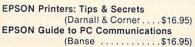

LOOK FOR THE EPSON LIBRARY AT YOUR EPSON DEALER, LOCAL BOOKSTORE OR YOU CAN ORDER FROM

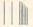

Merdyne Publishers, Inc. 184 Fifth Ave., New York, NY 10010 212/255-8448, TELEX MERDYN

To receive additional information from advertisers in this issue, use the handy reader service cards in the back of the magazine.

#### **Save Your Copies of COMPUTE!**

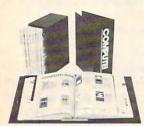

Protect your back issues of COMPUTEI in durable binders or library cases. Each binder or case is custom-made in flagblue binding with embossed white lettering. Each holds a year of COMPUTEI. Order several and keep your issues of

COMPUTE! neatly organized for quick reference. (These binders make great gifts, too!)

 Cases:
 Binders

 \$6.95 each;
 \$8.50 each;

 3 for \$20.00;
 3 for \$24.75;

 6 for \$36.00
 6 for \$48.00

(Please add \$2.50 per unit for orders outside the U.S.) Send in your prepaid order with the attached coupon

| Mail to: Jesse Jones Industries , P.O. Bo<br>Dept. Code COTE , Philadelpt           |     |
|-------------------------------------------------------------------------------------|-----|
| Please send me COMPUTE!<br>Enclosed is my check or money orde<br>(U.S. funds only.) |     |
| Name                                                                                |     |
| Address                                                                             |     |
| City                                                                                |     |
| State                                                                               | Zip |
| Satisfaction guaranteed or money refunded.<br>Please allow 4-6 weeks for delivery.  |     |

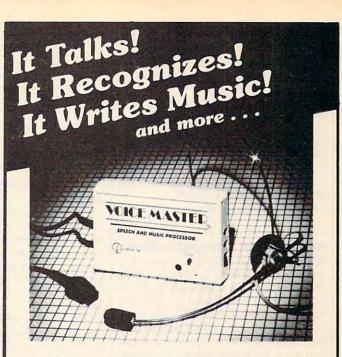

#### THE AMAZING VOICE MASTER®

Speech and Music Processor

- Your computer can talk in your own voice. Not a synthesizer but a true digitizer that records your natural voice quality—and in any language or accent. Words and phrases can be expanded without limit from disk.
- And it will understand what you say. A real word recognizer for groups of 32 words or phrases with unlimited expansion from disk memory. Now you can have a two way conversation with your computer!
- Easy for the beginning programmer with new BASIC commands. Machine language programs and memory locations for the more experienced software author.
- Exciting Music Bonus lets you hum or whistle to write and perform. Notes literally scroll by as you hum! Your composition can be edited, saved, and printed out. You don't have to know one note from another in order to write and compose!

Based upon new technologies invented by COVOX. One low price buys you the complete system—even a voice controlled black-jack game! In addition, you will receive a subscription to COVOX NEWS, a periodic newsletter about speech technology, applications, new products, up-dates, and user contributions. You will never find a better value for your computer.

ONLY \$89.95 includes all hardware and software.

For telephone demonstration or additional information, call (503) 342-1271. FREE audio demo tape and brochure available.

Available from your dealer or by mail. When ordering by mail add \$4.00 shipping and handling (\$10.00 for foreign, \$6.00 Canada).

The Voice Master is available for the C64, C128, all Apple II's, and Atari 800, 800XL and 130XE. Specify model when ordering.

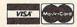

For Faster Service on Credit Card Orders only:

ORDER TOLL FREE 1-800-523-9230

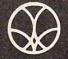

COVOX INC.

(503) 342-1271

675-D Conger Street, Eugene, OR 97402 Telex 706017 (AV ALARM UD) Math in a Nutshell helps users develop skills in counting, addition, subtraction, multiplication, and division of single-digit numbers.

Each program retails for \$19.95 and includes a redemption card for a free *Learning Kit*. The *Learning Kit* includes a color poster, a custom lesson plan, worksheets, a progress chart, and award certificates.

Learning Technologies, 4255 LBJ, Suite 265, Dallas, TX 75244.

Circle Reader Service Number 222.

#### In Pursuit Of Computer Trivia

King Chip, from XYLYX Computer Entertainment Limited, is a board game designed to test your knowledge in many areas of the computer industry. Similar to Trivial Pursuit in format, it contains more than 4,000 questions in six categories: data communications, history and current events, hardware, jargon, and acronyms, potpourri, and software. Questions in each category can be selected from five levels of difficulty, and vary in format among multiple choice, fill-in-the blank, true or false, and one- or two-word answers.

The object of the game is to answer enough questions correctly so that you can attain the throne of King Chip. Once there, you'll have to keep answering correctly to maintain it.

What sets *King Chip* apart from many other trivia-type games is its depth of responses. The back of each question card contains not only each correct answer but, where appropriate,

an explanation of the answer. So it's a bit of a tutorial as well as just a game.

King Chip retails for \$39.95. XYLYX Computer Entertainment Limited, 20 Torbay Rd., Markham, Ontario,

Circle Reader Service Number 223.

Canada L3R 1G6.

#### Apple II, Commodore, IBM Telecommunications Package

The Information Connection, from Grolier Electronic Publishing, combines a telecommunications program, text editor, and tutorial software on one disk for the Apple II-series, IBM PC or PCjr, and Commodore 64 or 128 in 64 mode. This package for beginners teaches the fundamentals of telecommunications and features a simulated on-line practice session. There is also an alarm and automatic shut-off to help control telecommunications costs.

Apple and IBM versions retail for \$59.95 and the Commodore 64 version costs \$39.95.

Grolier Electronic Publishing, Inc., 95 Madison Ave., New York, NY 10016. Circle Reader Service Number 224.

#### World Series Baseball

Manage your own baseball team and play the team of your choice with *The World's Greatest Baseball Game* from Epyx, an upgraded version of the popular original. This strategy game features over 75 teams, complete rosters for the 1984 and 1985 seasons, statistics from

actual All Star and World Series teams, the ability to trade players, and a scoreboard that asks baseball trivia questions.

Users can custom-design their own teams by picking lineups from actual major league baseball rosters, and then challenge the team of their choice in a championship game.

For the Commodore 64/128, Apple II-series, and IBM at prices ranging from \$24.95 to \$34.95.

Epyx Computer Software, Inc., Sunnyvale, CA 94089.

Circle Reader Service Number 225.

#### **Two New Teaching Aids**

Gamco Industries, Inc. has released two new software packages to help teachers explain calendars and simple geometry. Both packages hold up to 200 student files which automatically record each student's records.

Calendar helps students learn the days and months; seasons, special days, and holidays; and how to use a calendar.

Perimeter, Area, & Volume offers simple geometry formulas and practice in using them. There are several levels in each lesson.

In either package, when the student achieves a certain score, he or she may play an arcade-style game as a reward.

Calendar and Perimeter, Area, & Volume are available for \$39.95 each for the Apple II-series and the Commodore 64

Gamco Industries, Inc., Box 1911, Big Spring, TX 79721.

Circle Reader Service Number 226.

#### Simple Graphics Program

The Graphics Magician Junior from Polarware is a graphics program for novice computer artists using Apple II computers. It utilizes 108 colors and patterns with a wide variety of computer "brushes." Pictures can then be saved to disk or printed out.

Polarware is a division of Penguin software.

Retail price is \$34.95.

Polarware, 2600 Keslinger Rd., P.O. Box 311, Geneva, IL 60134.

Circle Reader Service Number 227.

#### **Apple Graphics Utilities**

Dark Star Systems has designed two printing utilities for Apple II computers.

MousePrintz lets MousePrint users print their pictures directly to an Epson or other non-Apple dot-matrix printer, plus offers a menu of screen-editing features, including full-screen viewing, inversion, mirror image, and cropping; rotation, shading, chart recording, and

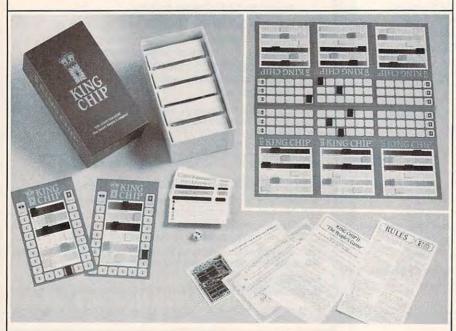

King Chip is a trivia game that tests your knowledge of computers and computing—it's a computer game that doesn't require a computer.

#### ATARI 130XE Super Computer Package 130XE Computer 1050 Disk Drive 1027 Printer Atariwriter + Call for individual & super package price ATARI PRINTER INTERFACES Uprint A . . . . . . . . 54.95 Uprint AW/16K . . . 79.95 Uprint AW/64K . . . 99.95 MPP 1150 ..... 59.95 INDUS GT DISK DRIVE ... Call ATARI 130XE SUPER PRINTER PKGS. SG-10 Printer and U-Print A ... 275 Panasonic 1091 and U-Print A ... 309 Super Printer Packages have no extra shipping charges or credit card surcharges when shipped in Continental USA ATARI 130XE SOFTWARE BRODERBUND Print Shop . . . . . 28.95 Karateka . . . . . 20.95 Print Shop Graph. I, II, or III . . . 19.95 Print Shop Comp. . . . 27.95 INFOCOM See Commodore 64 sec tion for items and prices **ELECTRONIC ARTS** Archon II . . . . . . . . 21.95 Seven Cit. of Gold ... 21.95 Skyfox..... 24.95 Pinball Const..... 16 95 One on One . . . . . . . 21.95 MICROPROSE

Silent Service . . . . .

F-15 Strike Eagle ....

Basic XE-Cart ..... 

OSS

All Tool Kits

SYNAPSE

Kennedy Approach . . 23.95

Basic XL-Cart ..... 39.95

BATTERIES INCLUDED

Home Pak . . . . . 34.95 Paper Clip . . . . . . 39.95

B-Graph . . . . . . . . . . . . 34.95

Syncalc . . . . . . . . . . . 32.95

Syncalc Templates ... 16.95

Loderunner Resçue . . 20.95

Mindwheel . . . . . . . 27.95 

See Commodore 64 sec-tion for items and prices

MISCELLANEOUS 130XE 

Universe ..... 69.95

Data Perfect . . . . . 39.95 Halley Project . . . . . 27.95

MMG Basic Comp. . . . 69.95

..... 23.95

Ultima I

23 95

20.95

# ATARI RGB System...Call

Atari 520ST-Monochrome Sys...Call SF314DS/DD

1 Megabyte Disk Drive ......Call We warranty all

520ST computers purchased from ComputAbility for ninety days. \*Please call for

stock availability on Atari ST products before ordering by mail. MISCELLANEOUS ST

| Ultima II 39.95          |
|--------------------------|
| Perry Mason 34.95        |
| Degas                    |
|                          |
| Amazon 34.95             |
| Hacker 29.95             |
| The Final Word 94.95     |
| Deja Vu 39.95            |
| PC/Intercom 89.95        |
| Hex 27.95                |
| Crimson Crown 27.95      |
| Mudpies 23.95            |
| King's Quest II 34.95    |
| Gato 34.95               |
| Borrowed Time 34.95      |
| Personal Prolog 79.95    |
| Personal Pascal 64.95    |
| Zoomracks 59.95          |
| Mi-Term                  |
| Regent Word 34.95        |
| Sundog 27.95             |
| Regent Spell 34.95       |
| Winnie/Pooh 19.95        |
| Isgur Portfolio Call     |
| Michtron Utilities 41.95 |
| Music Studio Call        |
| Silent Service Call      |
| INFOCOM ST               |
| Deadline 34.95           |
| Starcross 34.95          |
| Zork I, II, or III 29.95 |
| Witness 27.95            |
| Suspended 34.95          |
| Planetiali 27.95         |
| 0                        |

#### **AMIGA** Call for Hardware and

Enchanter . . . . . . . 27.95

Spellbreaker . . . . . . 34.95

Mind Forever Voy. . . . 34.95

27.95

27.95

Cutthroats.....

Hitchiker .....

Suspect .....

Wishbringer .....

Infidel .....

| add-on peripherals | prices  |
|--------------------|---------|
| AMIGA SOFTWARI     | E       |
| Hacker             | . 29.95 |
| Mindshadow         | . 29.95 |
| Archon             |         |
| VIP Professional   | 139.95  |
| Maxicom            | . 39.95 |
| Maxidesk           | . 49.95 |
| Maxiplan           | 119.95  |
| One on One         | . 29.95 |
| 7 Cities/Gold      | . 29.95 |
| Skyfox             | . 29.95 |
| Marble Madness     | . 29.95 |
| Return/Atlantis    | 29.95   |
| Archon             | 29.95   |
| Deluve Paint       | 50.05   |

Borrowed Time . . . . . 29.95

Infocom . . . . . . Call Fin. Cookbook . . . . 34.95

#### APPLE

PRACTICAL PERIPHERALS

We carry the complete line of products Call for Current Prices

#### APPLE PRINTER INTERFACES AND BOARDS

| Apricorn Parallel w/Graphics | 69.95  |
|------------------------------|--------|
| Apricorn 16K Expansion Board | 82.95  |
| Apricorn 80 Column Board     | 64.95  |
| Apricorn RS232 Interface     | 69.95  |
| U-Print-Apple IIC w/64K      | 109.95 |
| U-Print-Apple IIC w/16K      |        |
| O-Frint-Apple IIO W/ Tok     | 00.00  |

| APPLE SOFTWARE                             |                          |  |  |
|--------------------------------------------|--------------------------|--|--|
| BRODERBUND                                 | SIMON & SCHUSTER         |  |  |
| Print Shop33.95                            | Typing Tutor III 34.95   |  |  |
| Print Shop Graphics                        | Kobiashi Adv 29.95       |  |  |
| I, II, or III 17.95                        | Webster Spell Chk 39.95  |  |  |
| Print Shop Comp 27.95                      | Webster Thesaurus 84.95  |  |  |
| Karateka21.95                              | Lovejoy SAT 49.95        |  |  |
| Carmen Sandiego 25.95                      | SIR-TECH                 |  |  |
| Science Tool Kit 39.95                     | Wizardry/Diam23.95       |  |  |
| Bank Street Writer 44.95                   | Wizardry/Legacy 27.95    |  |  |
| Fantavision27.95                           | Wizardry/Proving33.95    |  |  |
| ELECTRONIC ARTS                            | Wizardry/Wernda29.95     |  |  |
| Adventure Const 34.95                      | Wiziprint 19.95          |  |  |
| Archon II27.95                             |                          |  |  |
| Bard's Tale29.95                           | SSI                      |  |  |
| Imagic Football24.95                       | See Commodore 64 sec-    |  |  |
| Auto-Duel                                  | tion for items & prices. |  |  |
|                                            | APPLE MISCELLANEOUS      |  |  |
| Skyfox                                     | Beachead23.95            |  |  |
| Lords of Conquest27.95                     | Beachead II23.95         |  |  |
| One on One                                 | Gamemaker27.95           |  |  |
| Ultima III                                 | Hacker27.95              |  |  |
| Ultima IV39.95                             | Hardball 24.95           |  |  |
| Moebius39.95                               | Sundog 27.95             |  |  |
| EPYX                                       | Star League Base 23.95   |  |  |
| Ballblazer 24.95                           | Microleague Base 29.95   |  |  |
| Winter Games 24.95                         | PFS Software Call        |  |  |
| Summer Games II 24.95                      | Newsroom39.95            |  |  |
| World's Great/                             | Clip Art Vol. 1 20.95    |  |  |
| Football24.95                              | Gato27.95                |  |  |
| Eidolon 24.95                              | Superbase69.95           |  |  |
| Apshai Trilogy24.95                        | Comp. Gardening 39.95    |  |  |
| Koronis Rift24.95                          | Kings Quest II 34.95     |  |  |
| INFOCOM                                    | Dambusters27.95          |  |  |
| See Atari 520ST section for                | Alternate Reality27.95   |  |  |
| items and prices.                          | Prince 47.95             |  |  |
| MICROPROSE                                 | Movie Maker39.95         |  |  |
| See Atari 130XE section for                | Zorro27.95               |  |  |
| items and prices.                          | Goonies27.95             |  |  |
| MINDSCAPE                                  | Commando 25.95           |  |  |
| Color Me20.95                              | Kung Fu Master25.95      |  |  |
| Crossword Magic 34.95                      | Karate Champ25.95        |  |  |
| Halley Project 29.95                       | Hulk24.95                |  |  |
| A View To Kill27.95                        | The Hobbit24.95          |  |  |
| Racter                                     | Strip Poker 23.95        |  |  |
| The Mist                                   | Pixit34.95               |  |  |
| Perfect Score49.95                         | Blazzing Paddles34.95    |  |  |
| Voodoo Island27.95                         | Beagle Bros Call         |  |  |
|                                            | Math Blaster 34.95       |  |  |
| Rambo                                      | Fight Night 27.95        |  |  |
| American Challenge Call<br>Goldfinger Call |                          |  |  |
| dolullinger Gall                           |                          |  |  |

We stock hundreds of programs for the Apple, Atari, C-64 and IBM. If you don't see it listed here. don't hesitate to call.

### O SURCHARGE

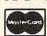

FOR

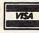

MASTERCARD AND VISA

EST. 1982

#### COMMODORE 420

| C-128 Computer . Call<br>1571 Disk Drive . Call<br>1902 Monitor . Call<br>1670 Modem . Call | Multiplan 64/128. Consultant Paper Clip *Spell Swiftcalc Wordwriter Data Manager Fleet System II |
|---------------------------------------------------------------------------------------------|--------------------------------------------------------------------------------------------------|
| IDM DO                                                                                      | Superbase 128                                                                                    |

#### BM PC IBM PC SYSTEMS

Configured to your specific needs Call for lowest price on IBM-PC, IBM-XT or IBM-AT

Corona PC-400 Compatible . . Call Corona Portable PC Compatible .. Call

#### PC Multifunction **Boards**

We carry the complete line of AST, Hercules, Paradise, STB, and Quadram Call for current prices

| prices                    |
|---------------------------|
| IBM PC SOFTWARE           |
| Print Shop 39.95          |
| Print Shop Graph, 1 27.95 |
| Bank Street Writer 49.95  |
| Ancient Art of War 29.95  |
| BORLAND                   |
| Sidekick 37.95            |
| Turbo Pascal 49.95        |
| BLUE CHIP                 |
| Baron 34.95               |
| Squire 34.95              |
| Millionaire 34.95         |
| Tycoon 34.95              |

| 1900011 04.33              |
|----------------------------|
| DIGITAL RESEARCH           |
| Call for items and prices. |
| INFOCOM                    |
| See Atari 520ST for items  |
| and prices                 |
| LEADING EDGE               |
| Nutshell 69.95             |
| LE/WP Basic 67.95          |
| LE/Word Proc               |
| +Speller 169.95            |
| MICROPROSE                 |
| F-15 Strike Eagle 23.95    |
| Kennedy Approach 27.95     |

| Word 249.00           |
|-----------------------|
| Multiplan 134.95      |
| MINDSCAPE             |
| See Apple Section for |
| items and prices.     |
| SIERRA                |
| King's Quest 34.95    |
| King's Quest II 34.95 |
| 11142 11 200 05       |

MICROSOFT

| Ultima II 39.95            |
|----------------------------|
| THOUGHTWARE                |
| Call for items and prices. |
| IBM MISCELLANEOUS          |
| PFS Cal                    |
| Gato 27.95                 |
| Wizardry 39.95             |
| Strip Poker 27.95          |

| Call for its | 91   | 7  | 13 | S | É | 3/ | 70 | d | F | 21 | ices.  |
|--------------|------|----|----|---|---|----|----|---|---|----|--------|
| IBM MISC     | 1    | E  | L  | ı |   | A  | A  | I | E | 0  | US     |
| PFS          |      |    |    |   |   |    |    |   |   |    | . Call |
| Gato         |      |    |    |   |   |    |    |   |   |    | 27.95  |
| Wizardry.    |      |    |    |   |   | 6  |    |   |   |    | 39.95  |
| Strip Poker  |      |    |    |   |   |    |    |   |   |    | 27.95  |
| Electric Des | sl   | <  |    |   |   | ,  |    |   |   | 1  | 204.95 |
| D-Base III   |      |    |    |   |   |    |    |   |   |    | . Call |
| Sideways     |      |    |    |   |   |    |    |   |   |    | 39.95  |
| Home Pak     |      |    |    |   |   |    |    | , |   |    | 34.95  |
| Sargon III   | m) : | 0  |    |   |   |    |    |   |   |    | 34.95  |
| Peachtree    |      |    |    |   |   |    |    |   |   |    | . Call |
| Jet          |      |    |    |   |   |    |    |   |   |    | 34.95  |
| BPI Busines  | S    | S. |    |   |   |    |    |   | ÷ |    | . Call |

#### COMMODORE 128 SOFTWARE

GENERAL

HARDWARE

Stole

SG-10 ..... 209

SG-15 ..... 369

SD-15 ..... 449

SR-10 ..... 489

SR-15 ..... Call

Panasonic 1091 ......

Powertype .....

PRINTER BUFFERS

U-Buff 64K .....

US Robotics 2400 . . .

Prometheus 1200 ...

Password 1200 .....

Commodore 1902 . . . . Call

Commodore 1802 . . . . 169

Samsung 12" Green 79 95 Samsung 12" Amb 79 95

Volksmodem 1200

Panasonic 1080 ......215

Microfazer ..... From 169 U-Buff 16K ...... 79 95

339

169

309

389

Call

99 95

469

189

319

209

Call

Call

169

SD-10 .....

PRINTERS

Epson .

MODEMS

MONITORS

| Aultiplan 64/128. | 44.95 |
|-------------------|-------|
| Consultant        | 52.95 |
| aper Clip + Spell | 54 95 |
| wiftcalc          | 49.95 |
| Vordwriter        | 49.95 |
| Data Manager      | 49.95 |
| leet System II    | 44.95 |
| Superbase 128     | 69.95 |
| Mach V/128        | 34.95 |

#### COMMODORE 64

| 0-1                    |
|------------------------|
| C-64 Computer Cal      |
| 1541 Disk Drive Ca     |
| 1660 Modem 49.9        |
| 1670 Modem 169         |
| C-64 SUPER             |
| PRINTER PKGS           |
| SG-10 & Xetec          |
| Supergraph 27          |
| Panasonic 1091         |
| & Xetec                |
| Supergraph 315         |
| Legend 1080            |
| & Xetec                |
| Supergraph 269         |
| Super Printer Package. |
| have no added shipping |
| or charge card         |
| surcharges when        |
| shipped in             |
| Continental USA        |

#### B.I. 80 Column Card . . . 59.95 While Supplies Last

C

AC

Be Be

Ra

IN

Zo

Zo De: Sta Wi

Hit

Cu

Sp

Ba

Ba

Fig

No

115 Br

Ca

Co

Fie

| hile Supplies Last             | Taxan Call                  |
|--------------------------------|-----------------------------|
| ardco                          | Amdek Call                  |
| G-Wiz 54.95                    |                             |
|                                |                             |
| OMMODORE                       | 4 SOFTWARE                  |
| CCESS                          | ELECTRONIC ARTS             |
| ach-Head21.95                  | Adv. Construction29.95      |
| ach-Head II 24.95              | Mail Order Monster 24.95    |
| id/Moscow 24.95                | Racing Destruction 24 95    |
| ach V-Cart                     | Ultima III37.95             |
| FOCOM                          | Ultima IV41.95              |
|                                | Bard's Tale 27.95           |
| rk I                           | See Atari 130XE section for |
| adline                         | rest of items & prices.     |
| arcross                        | EPYX                        |
| tness29.95                     | Eidolon 24.95               |
| anetfall24.95                  | Koronis Rift24.95           |
| tchiker24.95                   | Winter Games 24.95          |
| chanter 24.95                  | Apshai Trilogy 24.95        |
| tthroats 24.95                 | Fast Load-Cart 24 95        |
| rcerer 29.95                   | Program/Tool Kit 29.95      |
| ellbreaker 29.95               | MICROPROSE                  |
| SI                             | See Atari 130XE section     |
| ttallion                       | for items and prices.       |
| Commander24.95                 | MISCELLANEOUS               |
| ttle of                        |                             |
| Antietnam                      | Print Shop28.95             |
| hter Command                   | Cal-Kit34.95                |
| (No Atari)37.95                | Superbase 64                |
| rway 85                        | Karateka20.95               |
| (No Atari)21.95                | Hacker                      |
| nzer Grenidier 24.95           | Gamemaker27.95              |
| SAAF                           | Ultima II                   |
| eakthrough/                    | Karate Champ25.95           |
| Ardennes                       | Essex27.95                  |
| mpgruppe37.95                  | Kung Fu/                    |
| antasie                        | Kung Fu Master25.95         |
| (No Atari)24.95                | 9 Princes of Amber 22.95    |
| oadsides 24.95                 | Spy vs. Spy Vol. II 23.95   |
| arrier Force37.95              | Maxi Golf24.95              |
| omp. Ambush37.95               | Internat'l Hockey 19.95     |
| ech Brigade                    | The Fourth Proto 23.95      |
| (No Atari)                     | Blazing Paddles 24.95       |
| eld of Fire<br>(No Apple)24.95 | Mirage Word34.95            |
| Mkt. Garden 32.95              | Mirage Database34.95        |
| o Tour Golf                    | Welcome Aboard 19.95        |
| (No Atari) 24.95               | Super Huey14.95             |
| emstone Warrior21.95           | Spell It                    |
| p. Galactum24.95               | Math Blaster 34.95          |
| mputer Baseball 24.95          | Word Attack                 |
| omp. Quarterback 24.95         | Odesta Chess 49.95          |
|                                | Brimstone 27.95             |

P.O. Box 17882, Milwaukee, WI 53217 ORDER LINES OPEN Mon-Fri 11 a.m. - 7 p.m. CST ● Sat. 12 p.m. - 5 p.m. CST

For Technical Info.,

Order Inquiries, or for Wisc. Orders

To Order Call Toll Free 800-558-0003

ORDERING INFORMATION: Please specify system. For fast delivery send cashier's check or money order. Personal and company checks allow 14 business days to clear. School P.O.'s welcome. C.O.O. charges are \$3.00. In Continental U.S.A. include \$3.00 for software orders, 4% shipping for hardware, minimum \$4.00. Master Card and Visa orders please include card #, expiration date and signature. Wiresidents please include 5% sales tax. HI, AK, FPO, APD, Puerto Rico and Canadian orders, please add 5% shipping, minimum \$10.00. All orders shipped outside the Continental U.S.A. are shipped in the continental U.S.A. are shipped in the continental U.S.A. are shipped with the continental U.S.A. are shipped with the continental U.S.A. are shipped with the continental U.S.A. are shipped warranty. Due to our low prices all sales are final. All defective returns must have a return authorization number. Please call (414) 351-2007 to obtain an R.A.# or your return will not be accepted. Prices and availability subject to change without notice

www.commodore.ca

automatic centering and adjustment of margins. For the 128K Apple IIe and Apple IIc.

The ScreenSnapper is designed for use with Applesoft and machine code programs running on the Apple II+, IIe, and IIc. This program lets you print to the screen in a variety of ways, including enlargement, rotation, inversion, and shading. It shows you what a printout will look like before printing. ScreenSnapper will not work with copyprotected software.

Suggested retail price for Mouse-Printz is \$35.00, and \$40.00 for Screen-

Snapper.

Available from Greengate Productions, Inc., 2041 Pioneer Ct. #15, San Mateo, CA 94403.

Circle Reader Service Number 228.

#### 256K RAM For The Amiga

A 256K display RAM card for the Amiga installs behind the front panel and expands available memory for programs and graphics to 512K. The card comes with a one year warranty, manual, and schematics. It's designed for compatibility with software and hardware.

Suggested retail price is \$120.00 Starpoint Software, 122 South Broadway, Yreka, CA 96097-2902.

Circle Reader Service Number 229.

#### CompuServe And MCI Interconnect

CompuServe Inc. and MCI Communications Corporation have interconnected their electronic mail services. Subscribers to either of the two systems can instantaneously communicate with each other using the same methods and commands as before. CompuServe's InfoPlex and EasyPlex are both included. Circle Reader Service Number 230.

#### High-Level Language For Amiga

Designed by Professor Niklaus Wirth, the creator of Pascal, Modula-2 is a high-level language which encourages the user to write programs in modules. This method of programming makes it easy to design, write, and maintain software. Programmers familiar with Pascal should be able to learn the language in a few hours.

Modula-2 for the Amiga features full interface to the ROM Kernel, Intuition, and AmigaDOS; 32-bit native code implementation; separate compilation of modules with version control; a CODE statement for in-line assembly code; and the ability to quickly locate and identify errors in source code. It

also supports transcendental functions and real numbers.

Modula-2, published by TDI Software, is not copy-protected. Suggested retail price for the regular version is \$89.95; the developer's version is \$149.95. Both come with a 300-page manual.

TDI Software, Inc., 10410 Markison Rd., Dallas, TX 75238.

Circle Reader Service Number 231.

Commemorative Version Of Mac Challenger

Profits from the sale of the commemorative version of Aegis Development's *Mac Challenger* flight simulator for the Macintosh will go to the Challenger space shuttle's Children's Fund and Rebuild the Space Shuttle Fund. The commemorative version has a sticker on the front of the package and is dedicated to the seven-member crew of the Challenger space shuttle.

Suggested retail price is \$49.95. Aegis Development Inc., 2210 Wilshire Blvd., #277, Santa Monica, CA 90403.

Circle Reader Service Number 232.

#### Home Accounting Package For Apple II

Schmidt Enterprises has introduced a sophisticated, easy-to-use accounting package appropriate for use in the home or small business. *The Accountant* can access an unlimited number of transactions, with no limit to the number of accounts and categories used. The user can instantly retrieve, print, or delete any transaction or group of transactions. The Printed Transaction Summary feature allows the user to print and total a selected group of transactions. A profit/loss statement can be created by subtracting debits from credits.

The Accountant comes with a manual containing sample disk files and a tutorial. An on-screen help menu is available at all times. No command phrases are used, as all functions can be activated by a single keypress. The program accesses the disk only for loading the program and saving data, which makes search and retrieval functions execute in seconds.

The Accountant retails for \$120. Schmidt Enterprises, 7448 Newcastle Ave., Reseda, CA 91335.

Circle Reader Service Number 233.

# Telecommunications Package For Mac

Software Ventures Corporation has begun shipping MicroPhone, a telecom-

munication program for the Macintosh designed for both novice and experienced computer users.

MicroPhone automates the telecommunications process, allowing the user to do things like access stock quotes hourly or send and receive electronic mail without striking a single key, freeing him or her to do other work simultaneously. The program can record complete telecommunications sessions, remembering any series of keyboard commands and system prompts. The entire sequence can be called up at any later time with a single keystroke.

MicroPhone retails for \$74.95, and carries a 30-day unconditional moneyback guarantee.

Software Ventures Corporation, 2907 Claremont Ave., Suite 220, Berkeley, CA 94705.

Circle Reader Service Number 234.

# Penmanship Practice On Your Computer Screen

Beginning writers quickly get the "feel" of correct letter formation with *Touch 'n Write*, a new penmanship program that lets students practice handwriting directly on the computer screen. A complete 23-lesson curriculum based on the Palmer Method of manuscript writing, the program operates with the Touch Window, a portable touch screen easily attached to the screen.

Using their fingers or the pen included with Touch Window, youngsters first learn to duplicate basic letter strokes. Next, they trace and then "fingerpaint" letters in colors chosen from their own on-screen paint set. As students move from one section of a lesson to the next, they get rest and reward through short animations based on the theme of their choice -- nature, fantasy, or the circus. When a letter or number lesson is completed, they can "touch 'n color" in an electronic picture book related to one of the three themes. And after a lesson is completed, a reward certificate can be printed out.

Touch 'n Write, available for 64K Apple II computers, costs \$69 (software only; the Touch Window is additional).

Sunburst Communications, Inc., 39 Washington Ave., Pleasantville, NY 10570. Circle Reader Service Number 235.

# Cross Assembler Program For Atari ST

Lamar Micro has developed a 65C02 cross assembler program for the Atari 520 ST. The C02 Cross Assembler allows the ST to serve as a software development system for Apple, Atari, or Commodore computers that use the 6502 or the 65C02 microprocessor.

Suggested retail price is \$89.95. Lamar Micro, 2107 Artesia Blvd., Redondo Beach, CA 90278.

Circle Reader Service Number 236.

#### **Nutrition Analysis Program**

Micromedx has announced availability of Macnutriplan, a nutrition analysis program for the Apple Macintosh.

The program asks the user to type in the type and amount of food that he or she has had for each meal. It keeps a running tally of the meal's caloric content plus the user's choice of any two other elements, like cholesterol, saturated fat, vitamin B-6, or potassium. In addition, maximum values for any of these tallies can be set, causing an audible/visual alarm to go off when exceeded. If the user requests further analysis, the program will ask for the user's name and age, and calculate what percentage of his or her recommended daily allowance of key nutrients the meal will supply.

The program comes with a built-in directory of caloric and nutritional content of more than 400 common foods; up to 200 more can be added.

Macnutriplan requires 150K memory in a 512K Macintosh, one disk drive, and Microsoft BASIC 2.0. Suggested retail price is \$75.

Micromedx, 187 Gardiners Ave., Levittown, NY 11756.

Circle Reader Service Number 237.

#### Stock Update Package For **Managing Your Money**

The Micro Education Corporation of America has expanded its offerings by introducing Managing The Market, a stock price update package for the IBM-PC that automatically accesses Dow Jones News/Retrieval Service.

Managing The Market is a costeffective communications program that allows you to update securities automatically via modem. The program can be used in conjunction with Andrew Tobias' financial package Managing Your Money, or by itself with spreadsheets like Lotus 1-2-3. An onscreen stopwatch helps keep track of time spent online. Once connected to the service, all data is stored in a file so the user can log off quickly (reducing phone charges) and review the information at his or her leisure. Users can also create customized "hot lists" of up to 225 securities to check key prices at a glance, saving the time and expense of running through their entire list of securities.

Managing The Market runs on the IBM-PC and PCjr (with 256K), and requires DOS 2.0 or any later version.

# BIGSAVIN ND FAMOUS BR AND DISK

#### **INCLUDES BUILT-IN** SOFTWARE

for word processing, file management, spreadsheets and 128 color graphics! Ideal for home or business! Perfect for programmers!

Commodore® designed Plus/4™ for small businesses and programmers...then made it VERY EASY for novices to learn and use. For programmers, this machine has easyto-use powerful commands and 60K of usable memory. And you can hook up as many as four disk drives.

FOUR highly popular programs are BUILT-INTO the machine. And they quickly interact with each other! Use the FILE MANAGE-MENT program for mailing lists, inventories, personal or business files, etc. Write and edit letters, reports, student papers with the WORDPROCESSOR before final printout.

Do the books, budgets, sales forecasts, profit/loss statements, etc., with SPREAD-SHEET program. Every time you change a number, Plus/4™ immediately recalculates entire spreadsheet. Combine the calculations with WORDPROCESSOR text.

Use GRAPHICS program to draw simple or complex shapes. GRAPHICS works with

**PLUGS INTO YOUR** TV FOR A MONITOR!

FACTORY NEW! FIRST QUALITY!

SPREADSHEET or WORDPROCESSOR, so you can display calculations in up to 128 colors...or include graphics in your text.

Touch a key to go from one built-in program to another. Additional software is available for a variety of businesses or personal uses. Games available, too!

ADDITIONAL FEATURES: Data base of 99 records. Computer holds 99 lines of text before it must be transferred to disk drive for storage. Excellent terminal for use with modem. Split screen and windowing capabilities. Compatible with all Commodore® hardware except joystick and dataset. NOT compatible with C64 software.

Includes Commodore® warranty.

Mfr. List: \$299.00

Closeout Price Item H-1166-5035-001 Ship, handling: \$8.00

### DISK DRIVE (Compatible with Plus/4\*\*)

A famous U.S. brand, but we're not permitted to print the name. Factory reconditioned and warranted. Intelligent, high-speed. 2K RAM, 16K ROM. Maximum storage of 170K formatted data; 35 tracks. Uses 51/4" floppy diskette; single sided, single density (double density can be used, but not needed). Serial interface. Second serial port for chaining second drive or printer. Data transfer rate of 400 bps. Compatible with C64, VIC 20, SX64, Educator 64, C16 and Plus/4TM

Mfr. List When New: \$269.00

Closeout Price . . . . . Item H-1166-3553-013 Ship, handling: \$8.00

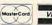

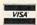

order by phone, 24 hours a day, 7 days a week. Toll-Free: 1-800-328-0609

> Your check is welcom No delays in orders paid by check.

Sales outside continental U.S. are subject to special conditions. Please call or write to inquire

MARKETING CORP.

Authorized Liquidator 14605 28th AVENUE NORTH MINNEAPOLIS, MN 55441-3397

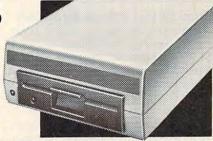

C.O.M.B. Direct Marketing Corp. Item H-1166 14605 28th Ave. N./Minneapolis, MN 55441-3397 Send\_\_Commodore® Plus/4<sup>IM</sup> Computer(s) Item H-1166-5035-001 at \$79 each plus \$8 each for ship, handling. Send\_\_\_Disk\_Drive(s) Item H-1166-3553-013 at \$149 each plus \$8 each for shipping, handling. (Minnesota residents add 6% sales tax. Allow 3-4 weeks for delivery. Sorry, no C.O.D orders.) My check or money order is enclosed. (No delays in processing orders paid by check, thanks to TeleCheck.)

| Charge to my: ☐ MasterCard® ☐ VISA®  Acct. No. | Exp_  |
|------------------------------------------------|-------|
| PLEASE PRINT CLEARLY                           | _ cxp |
| Name                                           |       |
| Address                                        |       |
|                                                |       |

State Phone.

> Sign Here www.commodore.ca

Suggested retail price is \$149.95, which includes a free password for Dow Jones News/Retrieval Service (a \$75 value) and an hour's free connect time.

Micro Education Corporation of America, 285 Riverside Ave., Westport, CT 06880.

Circle Reader Service Number 238.

#### Chess Tutorial And Game For Apple And Commodore

Enlightenment, Inc., has announced the availability of *Paul Whitehead Teaches Chess*, a combination chess tutorial/opponenent for IBM, Apple II, and Commodore 64 computers.

The tutorial is designed to take the user from not knowing anything at all about chess to the point where he or she can beat a middle-level chess player. It is driven by a database that contains a tree-like structure where the user's choices guide the branching of the presentation. This allows the user to skip over information that he or she already knows. Each branch contains both moves and comments integrated together. The commentary appears and disappears every half move, so you can see an anylisis of your game while the players are on the screen.

Once the user is ready to take on an opponent, the *Coffeehouse Chess Monster* is a formidable one. The Apple and Commodore versions of this game portion of the program were written by international master Julio Kaplan. The IBM version is a customization of the SPOC program from Cypress Software, All three versions retail for \$49.95.

Enlightenment, Inc., 1240 Sanchez St., San Francisco, CA 94114.

Circle Reader Service Number 239.

#### True BASIC Prices Reduced

Addison-Wesley has cut its site licensing fee for *True BASIC* from \$5,000 to \$1,250 in hopes of attracting more interest from high schools and colleges. In addition, the publisher is introducing *True BASIC* packages designed for students.

True BASIC Student's Reference Kit, available for the IBM PC or the Macintosh, includes full-function software and a reference manual for \$49.95. True BASIC Student's User Kit, being sold for \$41.95, includes the software and user manual.

True BASIC, a product of John Kemeny and Thomas Kurtz, the original creators of BASIC, features increased speed, multi-line functions, named subroutines, windows, and portability between the Macintosh and IBM PC.

A student calculus program, Calculus Student's Toolkit, for the Apple II

and IBM PC also is available. The \$19.95 program assists students in mastering topics such as limits, differentiation, and integration.

Addison-Wesley Publishing Company, Educational Media Systems Division, Reading, MA 01867.

Circle Reader Service Number 240.

#### Submarine Simulation

Overt Strategic Simulations has announced *OPERATION: keystone*, a submarine simulation for IBM PCs and compatibles with at least 200K RAM.

The program, which sells for \$69, features randomly generated mission assignments and stresses strategic planning over quick reflexes.

Overt Strategic Simulations, P.O. Box 66424, Los Angeles, CA 90066.
Circle Reader Service Number 241.

#### Software Catalog On Disk

Electronic Courseware Systems, Inc. has made available a disk version of its software catalog. The disks, available now for Apple and Commodore 64 with an IBM version expected, catalog the company's instructional software offerings, including music, MIDI, math, science, language arts, and utility programs.

The disk is available for \$2.99, which is refundable if software is purchased from the catalog. Paper versions of the catalog are available at no charge.

Electronic Courseware Systems, Inc, 1210 Lancaster Dr., Champaign, IL 61821. Circle Reader Service Number 242.

#### Computerized Classic

A computer version of *Treasure Island* has been indroduced by Classics on Computer. The game, designed for students in grades 5–9, is intended to help students rediscover the joys of reading. A player's progress in the game depends on reading comprehension and vocabulary-building skills.

This adaptation of the Robert Louis Stevenson novel is available for Apple II series computers for \$39.95.

Classics on Computer, 5150 Wilshire Blvd., Suite 502, Los Angeles, CA 90036. Circle Reader Service Number 243.

#### Gato For 64

Spectrum Holobyte, Inc., has introduced a Commodore 64 version of the popular World War II submarine simulation game, *Gato*, previously available for the Apple and IBM computers.

Gato puts you in the captain's seat of a World War II "Gato" class submarine, as you play against the computer to decide who controls the seas. The 64 version includes eight missions, five difficulty levels, and three ships. And the Commodore version uses the 64's sound capabilities to add realism, including a digitized voice to receive mission assignments from SUBCOM.

Suggested retail price is \$29.95. Spectrum HoloByte, Inc., 1050 Walnut, Suite 325, Boulder, CO 80302.

Circle Reader Service Number 244.

#### 128 Program Generator

OMNISoft & Associates has introduced OMNICodeI, a program that generates source code in writing BASIC programs and subroutines to handle screen formatting, input, and compiled output. The code generated is modular, RE-Marked, and compiler-compatible.

OMNICodel has a user interface designed so that even a novice will be comfortable in the operating environment. For the experienced programmer, the package can save hours of work.

The Commodore 128 version requires at least one 1541 or 1571 disk drive and an 80-column display (either color or monochrome). It writes Commodore BASIC 7.0, and is compatible with the BLITZ!-128 BASIC Compiler from Skyles Electric Works. Retailing for \$89.95, the package includes *OMNI Merge-128*, which allows the user to merge tokenized BASIC programs and subroutines.

OMNISoft & Associates, P.O. Box 280, Rogers, AZ 72756.

Circle Reader Service Number 245.

#### Geopolitical Simulation For IBM

Mindscape has announced that its highly-acclaimed *Balance of Power*, previously available only for the Macintosh, will be available in IBM format this June.

Written by noted software designer Chris Crawford, this one- or two-player strategy game allows players to assume the role of either the President of the United States or the General Secretary of the Soviet Union for a fictional eight-year period. Each leader must work to enhance his or her country's prestige, yet avoid nuclear war. They can support friendly governments, move against unfriendly governments, and try to foil the same efforts of the opposing superpower.

Balance of Power's vast database of information on the 62 nations represented in the game helps players make their strategic decisions. Players can learn about a country's political stability, GNP, literacy rate, and financial assistance to and from other nations. As

players develop strategies, all data must be considered in light of international events presented as news items. The scenario is constantly changing.

With Microsoft Windows as the user interface, the IBM version creates a gameplay environment virtually identical to that of the Macintosh computer.

The IBM version of Balance of Power is \$49.95.

Mindscape, Inc., 3444 Dundee Rd., Northbrook, IL 60062.

Circle Reader Service Number 246.

## Commodore I/O Controller Card

The BH100 General Purpose I/O Card is an intelligent input-output device from Intelligent I/O, Inc., for the VIC-20, Commodore 64, and 128. The card provides a total of eight 8-bit parallel ports (32 separate input and 32 separate output lines). Since the ports are memory mapped, data is sent or retrieved by a single POKE or PEEK command.

The card can be used in a home control application, controlling lights, appliances, relays, motors, heating/cooling systems, and other electrical devices. It can also be used for more sophisticated applications, like laboratory data acquisition, automated testing/experimentation, and security systems,

and can be connected to analog-to-digital and digital-to-analog converters.

Suggested retail price is \$129.
Intelligent I/O, Inc., 30 Lawrence
Ave., Potsdam, NY 13676.

Circle Reader Service Number 247.

## Programming Utility For Amiga

Gimpel Software has announced the availability of *Amiga-Lint*, a diagnostic facility for the C programming language running on the Commodore Amiga. It's similar to the *Lint* that runs on the Unix operating system.

Amiga-Lint will analyze C programs and report on bugs, glitches, and inconsistencies. It helps develop reliable programs and port programs over from other machines and operating systems.

Some of the types of errors reported by Amiga-Lint include parameter-argument mismatches, library usage irregularities, variables declared but not used, and suspicious use of operators and unreachable code. The program's features include full K & R support, fast one-pass operation, no fixed-size tables to overflow, and special Lint-style comments to suppress errors. Amiga-Lint runs under the Amiga's CLI interface.

Suggested retail price is \$98.

Gimpel Software, 3207 Hogarth Ln., Collegeville, PA 19426.

Circle Reader Service Number 248.

#### **Apple, IBM Math Tutorials**

Mindplay has introduced two programs that help children learn about math while they're having fun.

In Campaign Math, players practice their math skills as they research issues, raise funds, and choose the advertising media that will help them win an election. This helps them hone not only their math skills, but their knowledge of political science elements like platform issues, surveying techniques, population size, and fundraising. In RoboMath, arcade action inspires robomathematicians to practice multiplication and division as they close down trashbot factories. Players choose a quick-answer method or use the screen to work out more difficult problems with a unique step-by-step process that prompts development of long division or multiplication skills.

Both programs are available for IBM PC and Apple II computers, and retail for \$39.95 each.

Mindplay Software, Methods & Solutions, Inc., 82 Montvale Ave., Stoneham, MA 02180.

0

Circle Reader Service Number 249.

|               |                     |                             |                         |                                      |       | S     | ystem     | ıs     |           |
|---------------|---------------------|-----------------------------|-------------------------|--------------------------------------|-------|-------|-----------|--------|-----------|
| This<br>Month | HC<br>Last<br>Month | TWARE:                      | Software<br>Publisher   | Best Sellers<br>Remarks              | Apple | Afari | Commodore | IBM    | MacIntosh |
| 1.            | 3.                  | Ultima IV                   | Origin Systems          | Fantasy game                         |       | •     |           |        |           |
| 2.            | 5.                  | F-15 Strike Eagle           | MicroProse              | Air combat simulation                | •     | •     | •         | •      |           |
| 3.            | i.                  | Jet Simo Lagio              | SubLogic                | Jet simulation                       |       |       | •         |        |           |
| 4.            | 4.                  | Karateka                    | Brøderbund              | Action karate game                   |       | •     | •         | ALC: U |           |
| 5.            | 2.                  | Silent Service              | MicroProse              | Submarine simulation                 | •     | •     | •         | •      |           |
| Educat        | tion                |                             |                         |                                      |       |       |           |        |           |
| 1.            | 1.                  | Typing Tutor III            | Simon & Schuster        | Typing instruction program           | •     |       | •         | •      | •         |
| 2.            | 2.                  | Math Blaster!               | Davidson                | Introductory math program, ages 6-12 | •     | •     | •         | •      |           |
| 3.            | 4.                  | Music Construction Set      | Electronic Arts         | Music composition program            | •     | •     | •         |        |           |
| 4.            | 3.                  | New Improved                | Scarborough             | Typing instruction program           | •     | •     | •         | •      | •         |
|               |                     | MasterType                  |                         | 1-1                                  |       |       |           |        |           |
| 5.            | 5.                  | I Am The C-64               | Creative/<br>Activision | Introduction to the C-64             |       |       |           |        |           |
| Home          | Manage              | ement                       |                         |                                      |       |       |           |        |           |
| 1.            | 1.                  | Print Shop                  | Brøderbund              | Do-it-yourself print shop            | •     | •     |           |        |           |
|               | 2.                  | The Newsroom                | Springboard             | Do-it-yourself newspaper             |       |       | •         | •      |           |
| 2.<br>3.      | 3.                  | Bank Street Writer          | Brøderbund              | Word processor                       | 0     | •     | •         | •      |           |
| 4.            | 5.                  | Print Shop Graphics Library | Brøderbund              | 100 additional graphics              | •     | •     | •         |        |           |
| 5.            |                     | Swiftax                     | Timeworks               | Tax preparation program              | •     |       |           |        | 1         |

Copyright 1986 by Billboard Publications, Inc. Compiled by the Billboard Research Department and reprinted by permission. Data as of 3/1/86 (entertainment) and 3/8/86 (education and home management).

# Advertisers Index

| Reader Service Number/Advertiser Page | e Reader Service Number/Advertiser Page           |
|---------------------------------------|---------------------------------------------------|
| 102 Abacus Software 2,3               | 3 117 Merdyne Publishers, Inc                     |
|                                       | 3 118 99/4A National Assistance Group             |
|                                       | 7 NRI Schools                                     |
| 105 Blackship Computer Supply         | 3 119 Protecto                                    |
| C.O.M.B. Direct Marketing Corp        | 5 <b>120</b> Puma                                 |
|                                       | 2 121 Springboard Software, Inc                   |
| 106 CompuServe                        | 7 122 subLOGIC Corporation                        |
| ComputAbility                         | 3 <b>123</b> Unitech                              |
| <b>107</b> Computer Direct            | <b>124</b> White House Computer                   |
| <b>108</b> Computer Mail Order        |                                                   |
| 109 Cosmi IBC                         |                                                   |
| Covox Inc                             | COMPUTE! Disk Subscription                        |
| 110 Davidson & Associates, Inc        | 5   COMPUTE! Subscription                         |
| 111 Duplicating Technologies, Inc     | COMPUTE!'s Apple Applications Special 49          |
| 112 Electronic ArtsIFC,               | COMPUTE!'s New Amiga Books                        |
| 113 EPYX                              | COMPUTEI's New Apple Books 9                      |
| 114 Intelligent I/O, Inc              |                                                   |
| Jesse Jones Industries                | Elementary Amiga BASIC and Elementary ST BASIC 37 |
| 115 Kyan Software                     |                                                   |
| Lyco Computer                         |                                                   |
| 116 Mastervoice                       |                                                   |

#### To Our Readers:

COMPUTE! Publications is a part of the ABC Consumer Magazines group of ABC Publishing, Inc. and recently we consolidated many of our operations and moved our Customer Service Department to the New York ABC headquarters. If you have any questions regarding back issues, disk orders, book orders, or how to place an order, call toll free **1-800-346-6767**. New York residents should call 212-887-8525.

If you want to order a subscription to COMPUTE!, COMPUTE!'s GAZETTE, COMPUTE!'s GAZETTE DISK, or the COMPUTE! DISK, call **1-800-247-5470** or in lowa call 1-800-532-1272.

Our Editorial Offices remain in Greensboro, North Carolina. If you have trouble using a program in one of the books or magazines, or if you wish to submit an article for publication, write us at COMPUTE! Publications, Inc., P.O. Box 5406, Greensboro, NC 27403.

We thank you for your interest and continued support of COMPUTE! Publications.

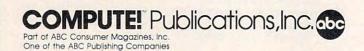

# Reader-Friendly!

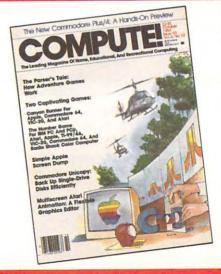

# COMPUTE!

#### **SAVE 32%**

OFF THE \$35.40 COVER PRICE

1 YEAR (12 ISSUES) \$24

#### **SAVE 36%**

OFF THE \$70.80 COVER PRICE

☐ 2 YEARS (24 ISSUES) \$45

NAME

ADDRESS

APT.

CITY/STATE/ZIP

☐ PAYMENT ENCLOSED ☐ PLEASE BILL ME ☐ CHECK HERE IF RENEWAL

PLEASE ALLOW 4-6 WEEKS FOR DELIVERY OF YOUR FIRST ISSUE. FOREIGN AND CANADIAN PLEASE ADD \$6 (U.S.) PER YEAR FORTAGE, OFFER SUBJECT TO CHANGE WITHOUT NOTICE.

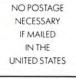

### **BUSINESS REPLY MAIL**

FIRST CLASS PERMIT NO. 2312 GREENSBORO, NC

POSTAGE WILL BE PAID BY ADDRESSEE

**COMPUTE!** 

P.O. Box 914 Farmingdale, NY 11737

Cwww.commodore.ca

# COMPUTE!'s Disk

YES! I want to save time and money. Please enter my quarterly subscription to the following COMPUTE! Disk:

|                      | □ Commodore                                          | ☐ Apple       | ☐ Atari                  | □ IBM             |           |  |
|----------------------|------------------------------------------------------|---------------|--------------------------|-------------------|-----------|--|
|                      | 3% off the single issue<br>1 year subscription, \$39 | .95           | ☐ Save even i<br>\$69.95 | more! 2 year subs | cription, |  |
|                      |                                                      | All Disk orde | ers must be prepa        | aid.              |           |  |
| ☐ Paymer<br>☐ Charge | nt enclosed (check or mone                           | y order)      |                          |                   |           |  |
| 10 D                 | t. No<br>Signature                                   |               |                          |                   |           |  |
| (S) /                | Name                                                 |               |                          |                   |           |  |
| 10                   | Address                                              |               |                          |                   |           |  |
| 1.                   | City                                                 |               |                          | State             | Zip       |  |

(Outside U.S. and Canada, add \$9.00 per year for shipping and handling.)

👺www.commodore.🖼

### **BUSINESS REPLY MAIL**

FIRST CLASS PERMIT NO. 7551 DES MOINES, IA

POSTAGE WILL BE PAID BY ADDRESSEE

#### **COMPUTE!'s DISK**

P.O. BOX 10036 DES MOINES, IA 50347 NO POSTAGE NECESSARY IF MAILED IN THE UNITED STATES

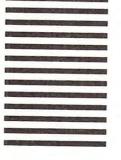

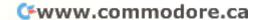

### **COMPUTE!'S APPLE APPLICATIONS SPECIAL**

| COMPUTE: 5 APPLE AT                                                                                                    | PPLICATIONS SPECIAL                                                                                                    |
|----------------------------------------------------------------------------------------------------|----------------------------------------------------------------------------------------------------|
| □ COMPUTE!'s Apple Applications<br>Special, Spring 1986 \$3.95<br>(In U.S. add \$1.00 shipping and handling<br>charges; outside U.S. add \$2.00) | ☐ Companion Disk to COMPUTEI's  Apple Applications Special,  Spring 1986 \$16.95  (Add \$2.00 shipping and handling charges) |
| To order, send in this card with your payme ALL ORDERS MUST BE PREPAID IN U.S. FUNDS.                                                            |                                                                                                    |
| ☐ Payment enclosed (check or money ord<br>☐ Charge: ☐ Visa ☐ MasterCard                                                                          | der).                                                                                                    |
| Account No                                                                                                    | Exp. Date(Required)                                                                                                    |
| (Required                                                                                                    | when using credit card.)                                                                                                    |
| Name                                                                                                    | lease print)                                                                                                    |
| CitySt                                                                                                    | cateZipca                                                                                                    |

PLACE STAMP HERE

# COMPUTE!'s APPLE APPLICATIONS SPECIAL

6th FLOOR SALES DEPARTMENT 825 Seventh Ave. New York, N.Y. 10019

@www.commodore.ca

#### COMPUTE!'s

#### **FREE Reader Information Service**

Use these cards to request FREE information about the products advertised in this issue. Clearly print or type your full name and address. Only one card should be used per person. Circle the numbers that correspond to the key number appearing in the advertisers index.

Send in the card and the advertisers will receive your inquiry. Although every effort is made to insure that only advertisers wishing to provide product information have reader service numbers, COMPUTE! cannot be responsible if advertisers do not provide literature to readers.

Please use these cards *only* for subscribing or for requesting product information. Editorial and customer service inquiries should be addressed to: COMPUTEI, P.O. Box 5406, Greensboro, NC 27403. Check the expiration date on the card to insure proper handling.

Use these cards and this address only for COMPUTEI's Reader Information Service. Do not send with payment in any form.

#### COMPUTE!

| 101 | 102 | 103 | 104 | 105 | 106 | 107 | 108 | 109 | 110 | 111 | 112 | 113 | 114 | 115 | 116 | 117 |
|-----|-----|-----|-----|-----|-----|-----|-----|-----|-----|-----|-----|-----|-----|-----|-----|-----|
| 118 | 119 | 120 | 121 | 122 | 123 | 124 | 125 | 126 | 127 | 128 | 129 | 130 | 131 | 132 | 133 | 134 |
| 135 | 136 | 137 | 138 | 139 | 140 | 141 | 142 | 143 | 144 | 145 | 146 | 147 | 148 | 149 | 150 | 151 |
| 152 | 153 | 154 | 155 | 156 | 157 | 158 | 159 | 160 | 161 | 162 | 163 | 164 | 165 | 166 | 167 | 168 |
| 169 | 170 | 171 | 172 | 173 | 174 | 175 | 176 | 177 | 178 | 179 | 180 | 181 | 182 | 183 | 184 | 185 |
| 186 | 187 | 188 | 189 | 190 | 191 | 192 | 193 | 194 | 195 | 196 | 197 | 198 | 199 | 200 | 201 | 202 |
| 203 | 204 | 205 | 206 | 207 | 208 | 209 | 210 | 211 | 212 | 213 | 214 | 215 | 216 | 217 | 218 | 219 |
| 220 | 221 | 222 | 223 | 224 | 225 | 226 | 227 | 228 | 229 | 230 | 231 | 232 | 233 | 234 | 235 | 236 |
| 237 | 238 | 239 | 240 | 241 | 242 | 243 | 244 | 245 | 246 | 247 | 248 | 249 | 250 | 251 | 252 | 253 |

| Please let us know. Do you own: plan to buy: | Please print or type no | ame and address.        |    |
|----------------------------------------------|-------------------------|-------------------------|----|
| ☐ Apple ☐ 271                                | Limit one card per per  | rson.                   |    |
| 270 271                                      | Name                    |                         |    |
| ☐ Atari ☐ 273                                | Address                 |                         |    |
| ☐ Commodore ☐ ☐ 275                          | City                    |                         |    |
| ☐ IBM ☐                                      | A Three courses         | 7in                     |    |
|                                              | State/Province          | Zip                     | _  |
| ☐ TI-99/4A ☐ 279                             | Country                 |                         |    |
| □ Other □ 280 (specify model) 281            | Phone                   |                         |    |
| 3. 3. 3. 3. 3. 3. 3. 3. 3. 3. 3. 3. 3. 3     | Please Include ZIP Code | Expiration Date 6/30/86 | CC |

| Sidle/Flovince          | ZIP                                                                                                    |                                                                                                    |
|-------------------------|----------------------------------------------------------------------------------------------------|----------------------------------------------------------------------------------------------------|
| Country                 |                                                                                                    |                                                                                                    |
| Phone                   |                                                                                                    |                                                                                                    |
| Please Include ZIP Code | Expiration Date 6/30/86                                                                                                    | CO586                                                                                                    |
| 4.00 One Year US Su     | Call Our <b>Toll</b> US Order L 800-247-5 In IA call 1-800-5                                                                        | -Free<br>ine<br>470                                                                                                    |
|                         |                                                                                                    |                                                                                                    |
|                         |                                                                                                    |                                                                                                    |
| State                   | Zip                                                                                                    |                                                                                                    |
|                         |                                                                                                    |                                                                                                    |
|                         | Country Phone Please Include ZIP Code  COMPUTE! Commodore 64 TI-99/4A Don't yet have of 5.00 Two Year US Su State  ill me asterCard | Country Phone Please Include ZIP Code Expiration Date 6/30/86  COMPUTE!  For Fastest Se Call Our Toll US Order L 800-247-5 In IA call 1-800-5  11-99/4A  Don't yet have one.  4.00 One Year US Subscription 5.00 Two Year US Subscription  State  Zip |

Place Stamp Here

#### **COMPUTE! Reader Service**

P.O. Box 2141 Radnor, PA 19089

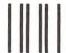

#### **BUSINESS REPLY MAIL**

FIRST CLASS

PERMIT NO. 7478

DES MOINES, IOWA

POSTAGE WILL BE PAID BY ADDRESSEE

COMPUTE! PO BOX 10954 DES MOINES, IOWA 50347 NO POSTAGE NECESSARY IF MAILED IN THE UNITED STATES

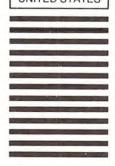

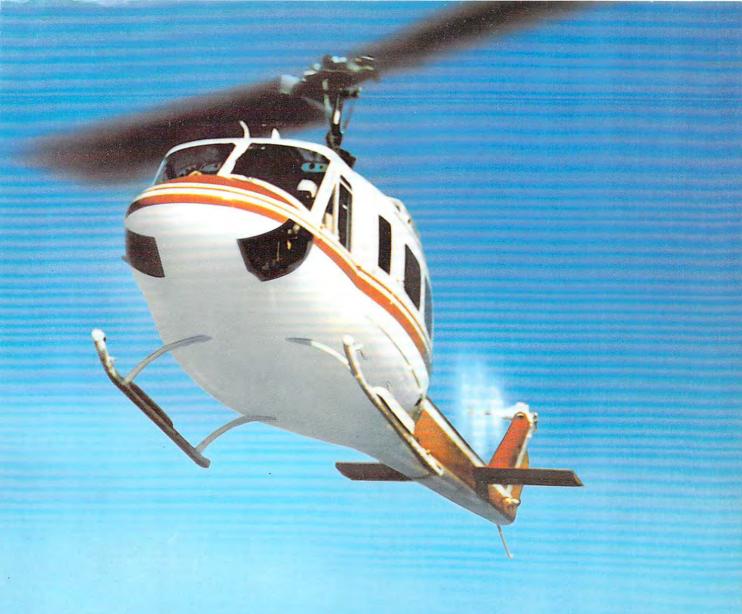

# SUPER HUEY

# America's #1 Helicopter Flight Simulator

Forget the disappointment of other flight simulators ... SUPER HUEY has eliminated them! - Commodore Power Play Magazine "One of the best flight simulators ever tested!" - Erv Bobo, Run Magazine

Handles like a real helicopter. All your flying skill will be needed.

#### **FOUR ACTION-PACKED ADVENTURES!**

Solo Flight • Rescue Explore • Combat

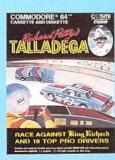

event.
Atari\* • Commodore\* 64/128"

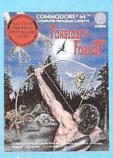

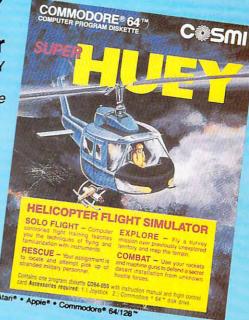

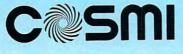

Cash where the action is!
415 North Figueroa Street, Wilmington, CA 90744 • (213) 835-9687

@www.commodore.ca

### All you need to do this

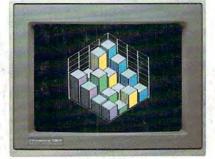

graph a spreadsheet

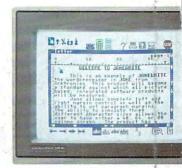

write a novel

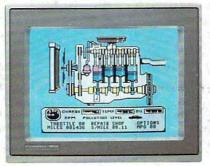

fix an engine

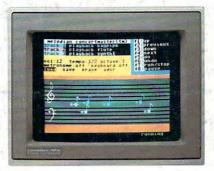

compose a song

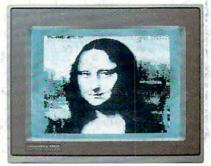

paint a picture

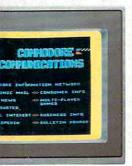

your banking

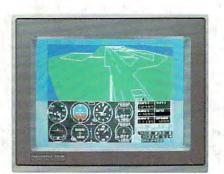

learn to fly

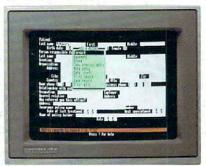

organize a data base

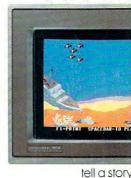

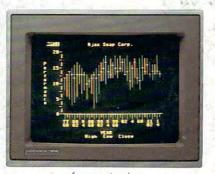

forecast sales

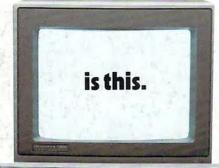

When it comes to personal computers, you want the smartest, at a price that makes sense.

The new Commodore 128™ system has a powerful 128K memory, expandable by 512K. An 80-column display and 64, 128 and CP/M® modes for easy access to thousands of educational, business and home programs. And a keyboard, with built-in numeric keypad, that operates with little effort.

Or if the Commodore 128 is more machine than you had in mind, you can pick up the Commodore 64. The Commodore 64 is

our lower-priced model geared to more fundamental, basic needs.

Discover personal computers that do more for you. At prices you've been waiting for. From the company that sells more personal computers than IBM® or Apple®

© 1985, Commodore Electronics Limited

CP/M is a registered trademark of Digital Research, Inc.
 Apple is a registered trademark of Apple Computer, Inc.

IBM is a registered trademark of International Business Machines Corporation
 Commodore 64 is a registered trademark of Commodore Electronics, Ltd.

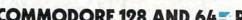

COMMODORE 128 AND 64 PERSONAL COMPUTERS

A Higher Intelligence www.commodore.ca